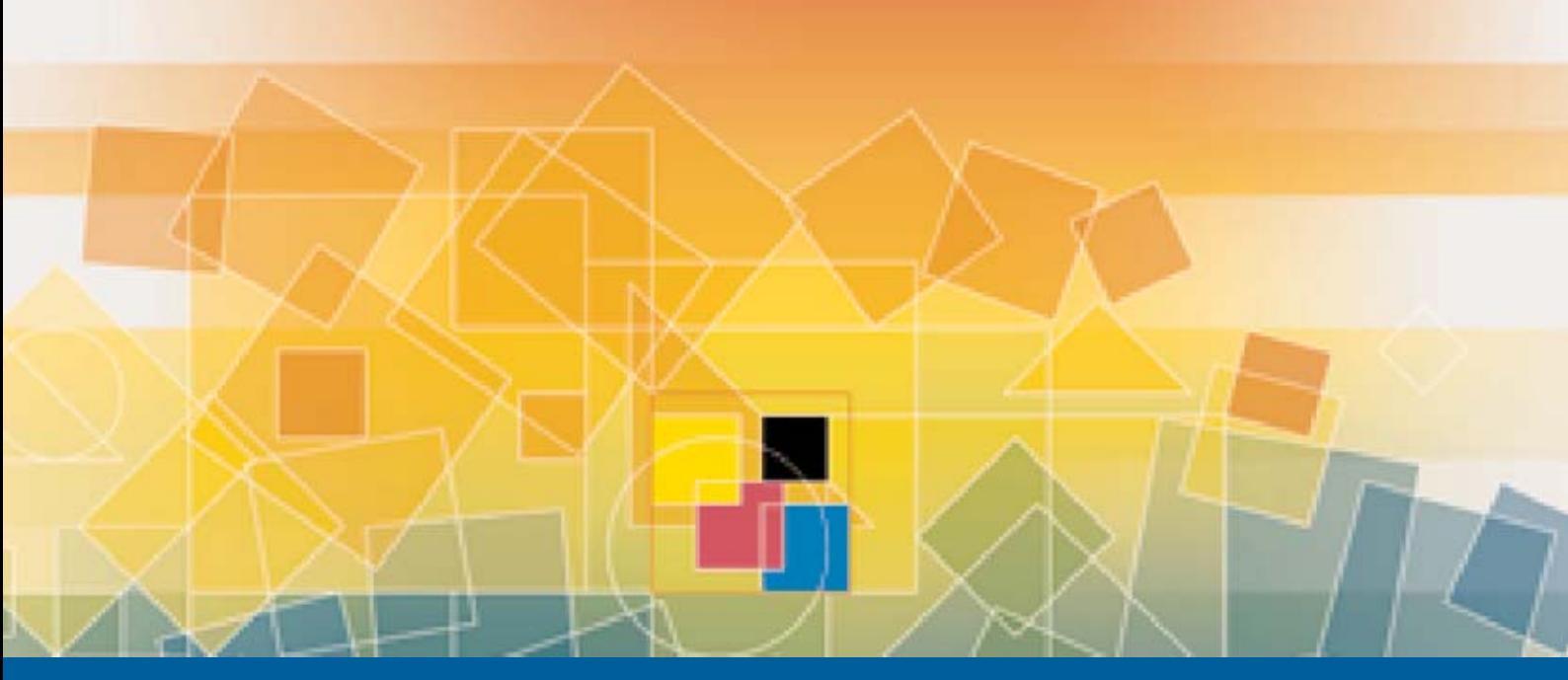

# Prinect

**Praxiswissen Prinect Color Solutions**  Profilumrechnung mit der Prinect Profile Toolbox

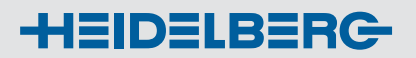

# Prinect Color Solutions

# **Praxiswissen Prinect Color Solutions**

Mit der Veröffentlichungsreihe Praxiswissen Prinect Color Solutions wollen wir einzelne Aspekte der Farbarbeitsabläufe näher betrachten. Dabei stehen die praktischen Anwendungen im Vordergrund.

Ziel der Prinect Color Solutions ist die Optimierung der Voreinstellung der Druckmaschine und die Kontrolle des Druckprozesses vor, während und nach dem Druck. Dies wird im Wesentlichen durch eine bessere Integration der Druckmaschine in die Arbeitsabläufe der Vorstufe erreicht. Zu diesem Zweck werden folgende Daten zwischen Vorstufe und Druck ausgetauscht:

- Parameter der Bedruckstoffe,
- Parameter der Druckfarben und der Verbrauchsmaterialien,
- Zielwerte des Druckprozesses für die Voreinstellung am Prinect CP2000 Center,
- Zonale Flächendeckungswerte auf der Druckplatte und
- Vorschaubilder und Zielwerte für die Druckkontrolle am Prinect Image Control.

Damit wird eine schnelle Einrichtung der Druckmaschine nach einem Auftragswechsel ermöglicht. Zur Druckkontrolle mit Prinect Image Control und Prinect Axis Control werden Informationen über den Druckprozess und den Inhalt des Druckbogens über das Prinect Prepress Interface zur Verfügung gestellt.

Die Vorstufe stellt die Parameter zur Voreinstellung und Kontrolle des Druckes bereit. Die Parameter werden von den Applikationen Prinect SignaStation, Prinect Printready und Prinect MetaDimension generiert. Der Calibration Manager ist für die Erstellung der korrekten Kalibrierungen des Plattenbelichters und des Druckprozesses verantwortlich, PrintOpen für die Profilierung von Druck- und Prüfdruckprozessen und der QualityMonitor für die Kontrolle aller beteiligten Komponenten.

Das Zusammenspiel der einzelnen Komponenten ist komplex. Mit Praxiswissen Prinect Color Solutions soll dieses Zusammenspiel für den Anwender transparenter gemacht werden.

#### **Profilumrechnung mit der Prinect Profile Toolbox**

Ziel der Veröffentlichung Profilumrechnung mit der Prinect Profile Toolbox ist es, die Funktionen von PrintOpen zur Profilmodifikation aufzuzeigen. Dazu zählen neben den direkten Modifikaationen des Profils auch die indirekten Modifikationen über eine Umrechnung der Messwerte und Neuberechnung des Profils.

Zu den direkten Modifikationen des Profils zählen die global auf alle Tabellen eines Druckprofils wirkenden Änderungen der Farbwerte des Papierweiß, der Tonwertzunahmen und der Graubalance sowie die lokal nur auf die Separationstabellen wirkenden Änderungen der Druckgradation und der Helligkeit. Diese Modifikationen werden bei der Erzeugung eines Druckprofils angewendet, wenn Anpassungen an die Tonwertübertragung vorgenommen werden sollen. Nicht modifiziert werden können bei diesen Korrekturen die Färbungswerte der Prozessfarben. Hier sind Umrechnungen der Messwerte notwendig.

In diesem Zusammenhang sind die folgenden Funktionen anwendbar:

- Messdaten korrigieren glätten und
- Messdaten korrigieren optische Aufheller sowie
- Messdaten umrechnen Farbwerte,
- Messdaten umrechnen Testformdaten und
- Messdaten umrechnen Kalibrierdaten.

Neben einer Beschreibung der einzelnen Funktionen wird insbesondere auf die Erzeugung generischer Charakterisierungsdaten eingegangen. Generische Charakterisierungsdaten beschreiben einen Standarddruckprozess wie er beispielsweise in den Prozessstandards der ISO definiert ist. Als Beispiel dient die Erzeugung der Charakterisierungsdaten FOGRA39.

#### **Profilumrechnung mit der Prinect Profile Toolbox**

Die vorliegende Veröffentlichung bezieht sich auf die folgenden Software-Versionen der Prinect Produkte:

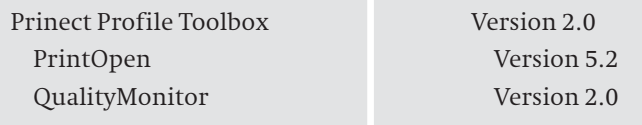

Im Allgemeinen unterstützen auch höhere Versionen der Software die beschriebenen Funktionen. Es können allerdings Änderungen in der Benutzeroberfläche auftreten. Hinweise dazu finden Sie in der jeweiligen Produktund Anwenderdokumentation. Die beschriebenen Produkte und Optionen gehören unter Umständen nicht zum Standardlieferumfang und müssen gesondert erworben werden.

# Inhaltsverzeichnis

# **2 Prinect Color Solutions**

- 2 Praxiswissen Prinect Color Solutions
- 3 Profilumrechnung mit der Prinect Profile Toolbox
- 3 Software-Versionen
- 3 Impressum

# **5 Inhaltsverzeichnis**

# **5 Einführung**

- **5 Profilumrechnung mit der Prinect Profile Toolbox**
- 6 Funktionen der Profilumrechnung und ihre Anwendung
- 9 Funktionen der Profilumrechnung im Detail

#### **17 Messwertumrechnung mit der Prinect Profile Toolbox**

- 17 Funktionen der Messwertumrechnung und ihre Anwendung
- 22 Funktionen der Messwertumrechnung im Detail

# **23 Erzeugung generischer Charakterisierungsdaten**

- 24 Allgemeiner Verfahrensablauf
- 24 Berechnung der FOGRA39-Charakterisierungsdaten
- **23 Glossar**

# Einführung

ICC-Profile sind standardisierte Beschreibungen der farblichen Eigenschaften sowohl von Geräten als auch von Bildern und Grafiken unter Verwendung von farbmetrischen Standards. Geräte sind Bildabtaster (Scanner), Digitale Kameras, Monitore und alle Arten von Druckern und Druckprozessen. Bilder und Grafiken sind Dateien, die in den verschiedensten medienneutralen oder geräteabhängigen Farbformaten vorliegen können. Die ICC-Profile (im Folgenden kurz Profile) versorgen Farbmanagementsysteme mit den notwendigen Informationen, um die Farbdaten zwischen verschiedenen Farbräumen zu transformieren.

Es gibt verschiedene Profilklassen. Eingabeprofile beschreiben Bildabtaster und Digitale Kameras, Monitorprofile beschreiben selbstleuchtende oder projizierende Ausgabegeräte und Ausgabeprofile beschreiben Druckprozesse, Drucker, Prüfdrucker und Fotobelichter der verschiedensten Technologien. Zusätzlich zu den Geräteprofilen gibt es weitere Profilklassen, wobei die Konvertierungsprofile für Farbräume die wichtigsten sind. Hiermit können insbesondere Bilder und Grafiken farbmetrisch eindeutig beschrieben werden.

Die Beschreibung erfolgt entweder durch Rechenvorschriften (Matrizen und Gamma- oder Vorverzerrungskurven) oder durch mehrdimensionale Lookup-Tabellen. Das Profilformat ist durch das ICC (International Color Consortium) standardisiert worden und ist allgemein in der graphischen Industrie akzeptiert. Eine Normung im Rahmen der ISO ist erfolgt (ISO 15076-1:2005).

Der Verfahrensablauf zur Erstellung von Profilen für Druck- und Prüfdruckprozesse besteht aus den Schritten

- Auswahl und Ausgabe einer geeigneten Testform auf einer Druckmaschine oder einem Prüfdrucker
- Farbmetrische Vermessung einer oder mehrerer Testformen mit einem Farbmessgerät (Spektralphotometer)
- Kontrolle und Aufbereitung der Messwerte (Vergleich der Messwerte mit den Zielwerten, Mittelung, Glättung und Umrechnung der Messwerte)
- Berechnung eines Profils unter Berücksichtigung prozessspezifischer Randbedingungen wie maximale Flächendeckung, Schwarzaufbau und Farbraumumfangsanpassung
- Kontrolle des Profils und gegebenenfalls Modifizierung von einzelnen Prozesseigenschaften wie Tonwertzunahme, Graubalance und Gradation
- Erstellung einer Profildokumentation und Freigabe des Profils für die Anwendung

Die einzelnen Schritte erfordern jeweils spezielle Maßnahmen, um die Qualität der Charakterisierungsdaten und der Profile sicherzustellen.

Eine komplette Druckprozessprofilierung ist zeitaufwändig und kostenintensiv. Eine Durchführung sollte daher gut überlegt und geplant werden. Einfacher ist es unter Umständen auf vorhandenen Profilen und Charakterisierungsdaten aufzusetzen und diese an die eigenen speziellen Bedürfnisse anzupassen. Die Möglichkeiten hierzu werden in den nachfolgenden Kapiteln beschrieben. Dabei wird schwerpunktmäßig auf Druckprozesse eingegangen. Prüfdruckprozesse erfordern in der Regel andere Vorgehensweisen und werden hier nicht weiter beschrieben.

# Profilumrechnung mit der Prinect Profile Toolbox

In diesem Kapitel wird beschrieben, wie mit der Anwendung PrintOpen aus der Prinect Profile Toolbox vorhandene Profile an geänderte Druckbedingungen angepasst werden. Wie mit PrintOpen vorhandene Profile und Charakterisierungsdaten an neue Druckbedingungen angepasst werden, wird im nächsten Kapitel beschrieben.

# **Funktionen der Profilumrechnung und ihre Anwendung**

In der Hauptprogrammfunktion *Bearbeiten* sind die Funktionen zur direkten Profilumrechnung von Ausgabeprofilen für Druck und den Prüfdruck zusammengefasst. Dazu gehören die Funktionen

- Einlesen und Speichern von Profilen,
- Darstellen und Editieren von Profilparametern,
- Darstellen und Editieren von Profilfarbtabellen,
- Korrigieren der Tonwertzunahme,
- Korrigieren der Graubalance,
- Korrigieren der Globalen Gradation und
- Korrigieren der Helligkeit.

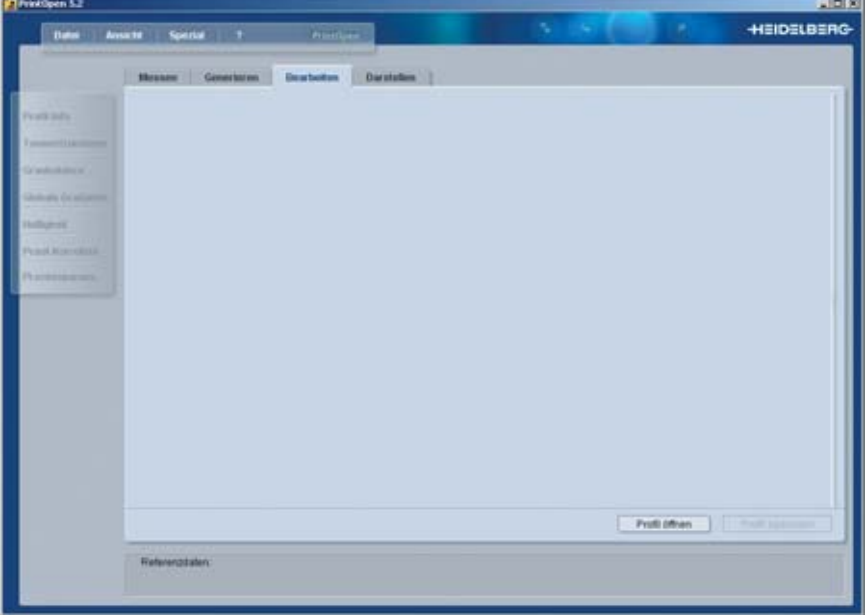

Die Funktionen stehen nach dem Öffnen eines Profils zur Verfügung.

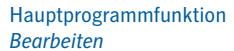

#### **Funktionen der Profilumrechnung im Detail**

Im Folgenden werden die einzelnen Funktionen kurz beschrieben und Hinweise zu ihrer Anwendung gegeben. Weitere Details stehen im Handbuch zu PrintOpen.

#### **Profil-Info**

Im Dialogfeld Profil-Info werden neben einigen Verwaltungsinformationen die veränderbaren Werte des Papierweißes (Media white point) und die veränderbare Profilbeschreibung (Profile description) angezeigt.

Im Papierweiß können entweder neue XYZ-Farbwerte oder neue Lab-Farbwerte eingetragen werden. Bei der Farbseparation mit den Rendering Intents 'Perceptual' oder 'Relative Colorimetric' spielt der Wert des Papierweißes keine Rolle. Wichtig wird der Wert aber beim Prüfdruck, wenn mit dem Rendering Intent 'Absolute Colorimetric' gearbeitet wird. Hier wird der Wert des Papierweißes verwendet, um eine Simulation des Bedruckstoffes durchzuführen.

Manuelle Änderungen des Papierweißwertes können notwendig werden für eine visuelle Anpassung des Papierweiß des aktuellen Bedruckstoffs an den des Prüfdruckpapiers aufgrund von Unterschieden in den optischen Aufhellern.

Generell erscheint es sinnvoll, hier den Wert des Papierweißes des Prüfdruckpapiers einzutrgen. In der Praxis wurden mit dieser Vorgehensweise gute Ergebnisse erzielt. Das gleiche Ergebnis erhält man, wenn beim Prüfdruck statt mit dem Rendering Intent 'Absolute Colorimetric' mit 'Relative Colorimetric' gearbeitet wird.

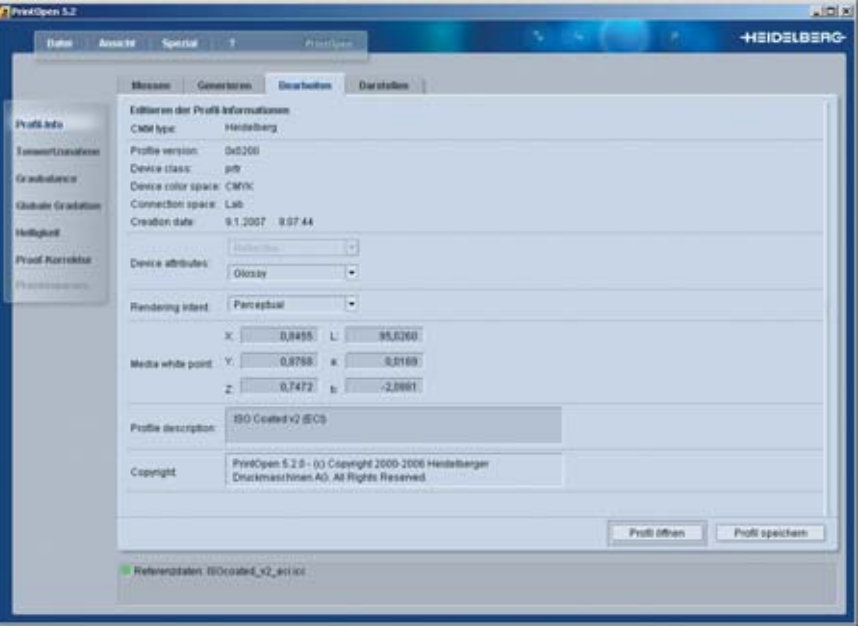

#### Dialogfeld *Profil-Info*

Die Profilbeschreibung muss immer dann geändert werden, wenn ein modifiziertes Profil unter einem neuen Namen gespeichert wird. Ansonsten erkennen manche Anwendungsprogramme das Profil nicht. Unterschiedliche Profile mit gleicher Profilbeschreibung werden in den Programmen in der Profilauswahl nicht korrekt dargestellt.

#### **Tonwertzunahme**

Tonwerte und Tonwertzunahmen im Druck werden üblicherweise aus den gemessenen Dichtewerten definierter Kontrollfelder der Prozessfarben berechnet. Bei einer spektralen Farbmessung werden die Dichtewerte und die XYZ- und Lab-Farbwerte aus den Spektren berechnet. Da nach einer Veränderung der XYZ- und Lab-Farbwerte durch Mitteln, Glätten oder Umrechnen die Spektren nicht mehr mit den neuen Werten übereinstimmen, werden die Spektren und die daraus berechneten Dichtewerte verworfen. Um nun Aussagen über die tatsächlichen Tonwertzunahmen zu machen, besteht die Möglichkeit Tonwerte und Tonwertzunahmen aus den XYZ-Farbwerten gemäß ISO 12647-1:2004 zu berechnen. Diese so ermittelten Zahlenwerte unterscheiden sich zum Teil stark von den densitometrischen Werten, haben aber eine bis auf einen Faktor gleiche Kurvenform. Dieser Faktor lässt sich aus den gemessenen Daten durch Vergleich ermitteln. Für ausgewählte Werte des Mitteltonbereiches (z.B. für 30%, 40%, 50%, 60% und 70%) werden die Quotienten aus densitometrischen und farbmetrischen Tonwertzunahmen berechnet und gemittelt. Typische Quotienten oder Korrekturfaktoren für Papiertyp 1 und 2 im Offsetdruck (gestrichene Papiere) bei konventioneller Rasterung im Bereich von 60/cm bis 80/cm sind 1,25 für Cyan, 1,05 für Magenta und 1,0 für Yellow und Black. Diese Werte wurden als Mittelwert über eine große Zahl von unterschiedlichen Drucken ermittelt und können, wenn keine anderen Werte ermittelbar sind, als sehr gute Annäherung verwendet werden.

Die Korrekturfaktoren hängen von den Medien und Druckbedingungen (z.B. Papier, Farbe, Rasterverfahren und Rasterfrequenz) ab. Sie müssen daher bei Bedarf vorab berechnet werden.

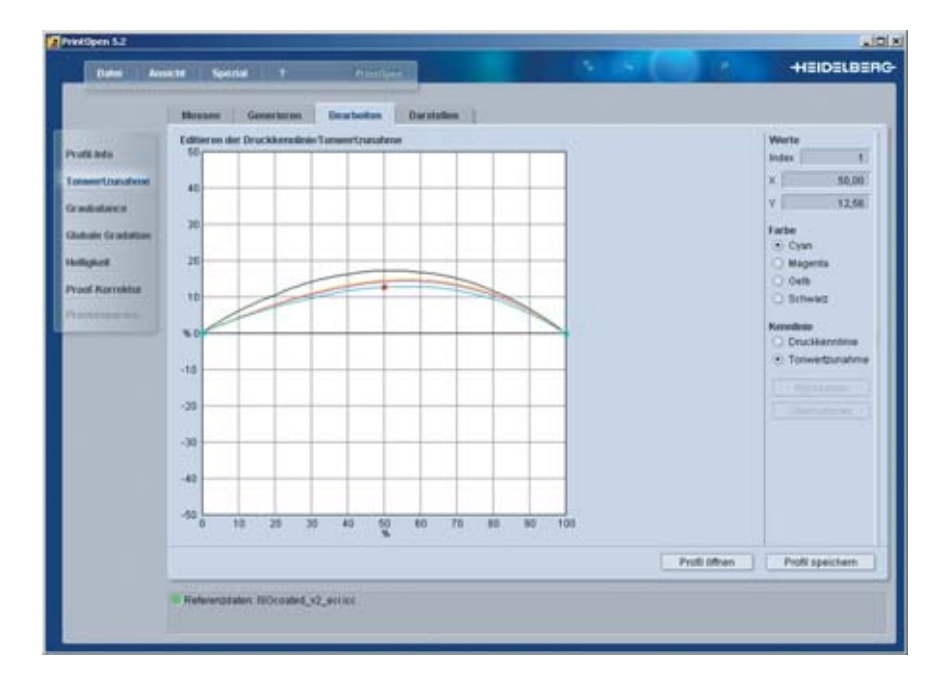

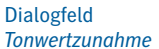

Die in PrintOpen ab Version 5.2 angezeigten Tonwertzunahmen basieren auf den XYZ-Farbwerten. Die angezeigten Werte müssen mit den berechneten Faktoren multipliziert werden um auf die tatsächliche Tonwertzunahme zu schließen. Bei Änderungen der Tonwertzunahme muss die gewünschte Änderung vorher durch den Korrekturfaktor dividiert werden.

Die folgenden Bilder zeigen beispielhaft die Unterschiede in den Tonwertzunahmekurven und in den zugehörigen Werten. Eine Auswertung der Werte der Farbe Cyan im Mitteltonbereich ergibt in diesem Beispiel einen Korrekturfaktor von 1,32.

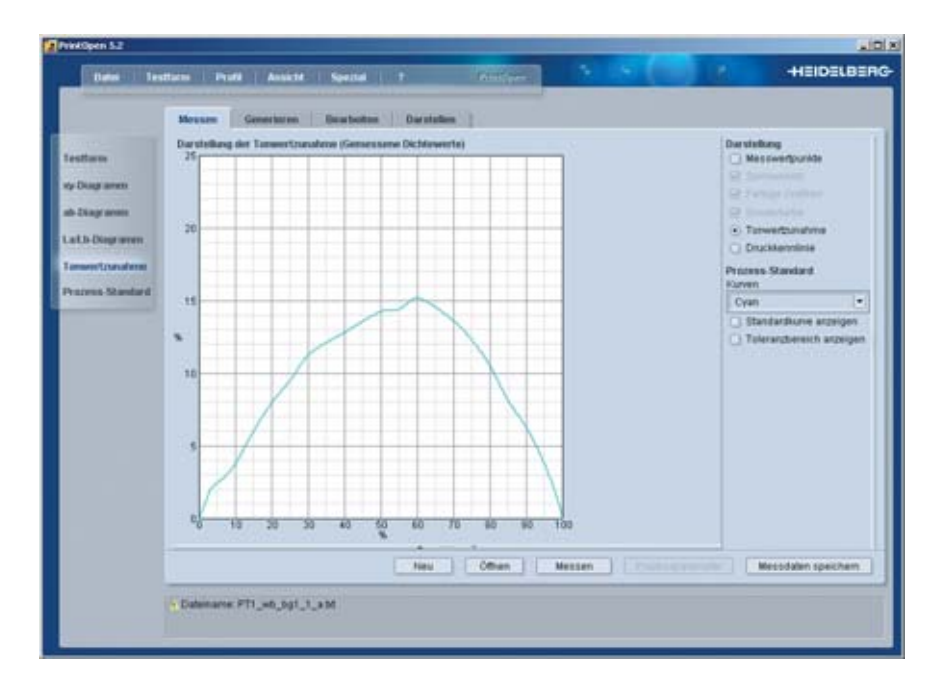

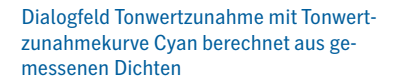

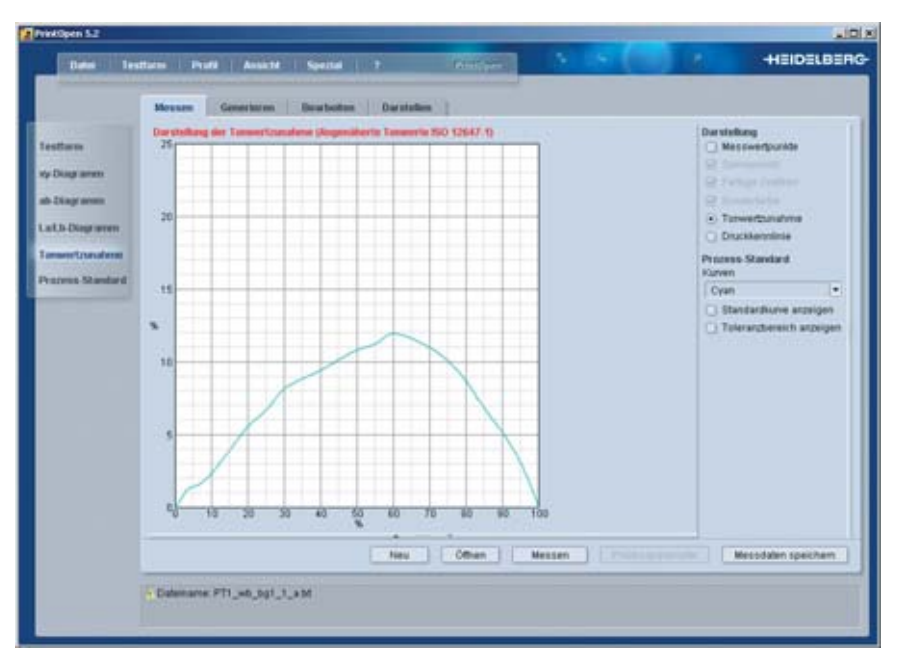

Dialogfeld Tonwertzunahme mit Tonwertzunahmekurve von Cyan berechnet nach ISO 12647-1:2004

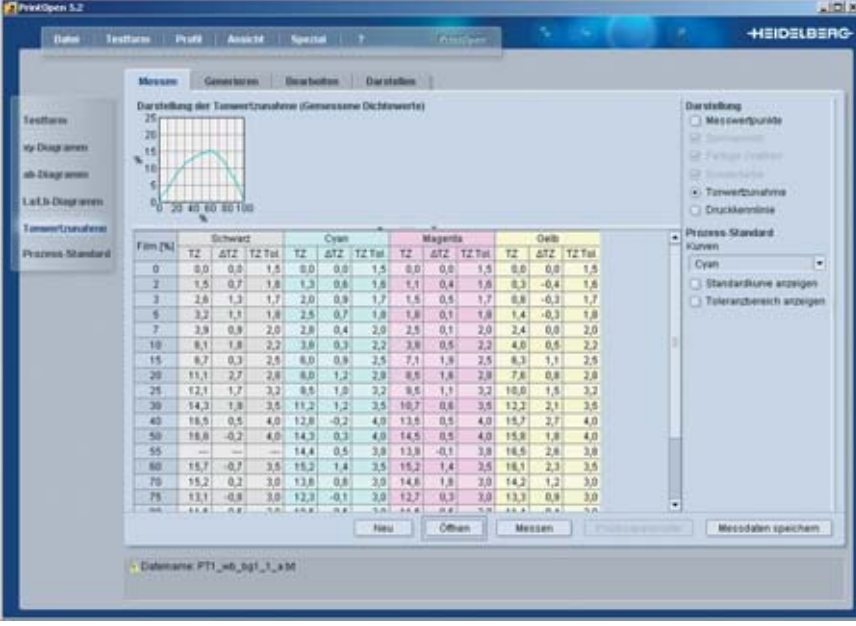

Dialogfeld Tonwertzunahme mit Tonwertzunahmewerten der Prozessfarben berechnet aus gemessenen Dichten

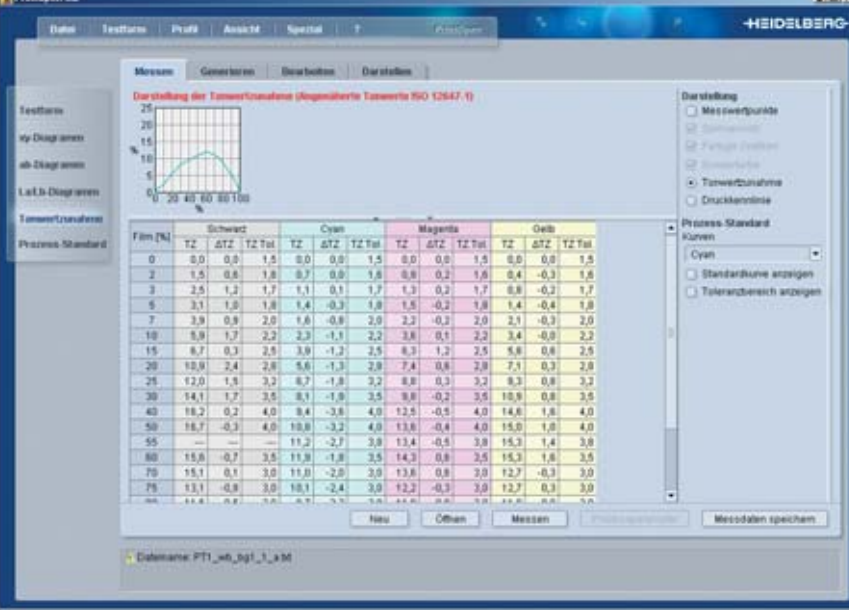

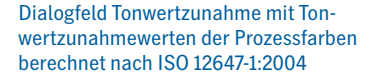

шï

#### **Graubalance**

Die Graubalance dient der richtigen Wiedergabe von Grautönen und ist von den Druckfarben und Druckbedingungen abhängig. Gleiche Anteile der drei bunten Druckfarben ergeben im Zusammendruck kein Grau, sondern ein Braun. In der Drucktabelle ist in der Regel eine optimale Grauachse enthalten. Änderungen sind für abweichende Prozesse (geänderte Druckreihenfolge), anderen Materialien (Papier oder Druckfarbe) oder für grundsätzliche Korrekturen erforderlich.

Die Graubalance kann sowohl über eine globale Gradationsänderung einzelner Druckfarben (siehe nächsten Abschnitt) als auch direkt durch eine Korrektur verändert werden. Eine erste grobe Änderung sollte über die Gradationsänderung vorgenommen werden, eine Feinanpassung über die Graubalance. Dies vermeidet starke, nur in der Nähe der Grauachse stattfindende Änderungen und dadurch bedingte mögliche Abrisse.

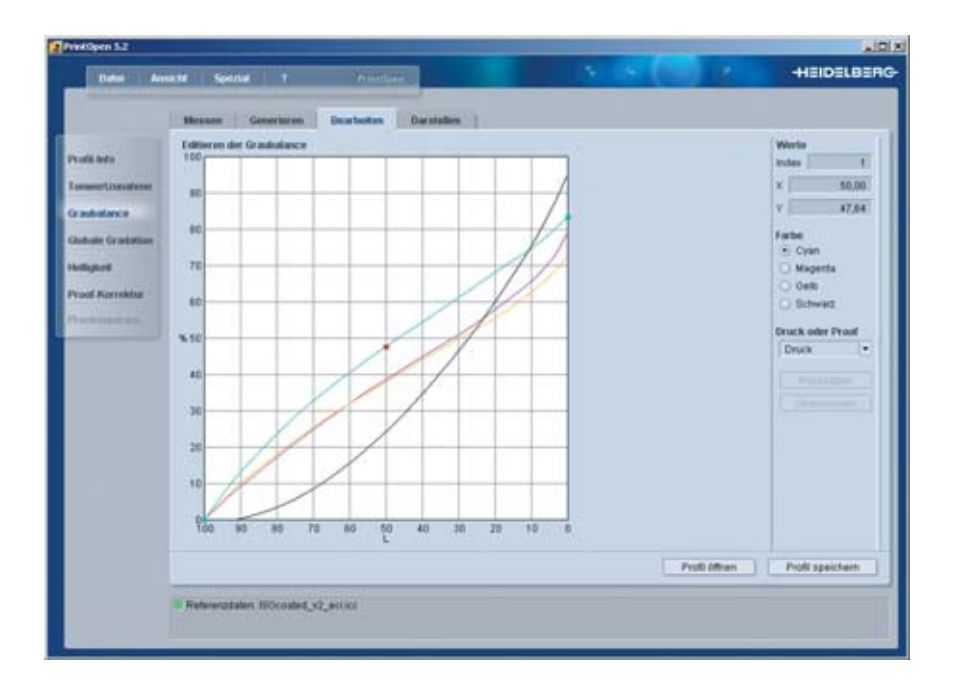

Die Änderungen wirken nur in den Ausgabetabellen von Druck und Prüfdruck und können getrennt eingestellt werden. Da es immer mehr Anwender gibt, die auch die Prüfdrucktabelle zur Separation verwenden (mit/ohne Tiefenkompensation) statt sich besser angepasste Drucktabellen zu generieren, müssen die Änderungen der Drucktabelle auch hier nachvollzogen werden.

# Dialogfeld *Graubalance*

# **Globale Gradation**

Die Gradation (Tonwertwiedergabe) bestimmt den Zusammenhang zwischen Original- und Reproduktionswerten (Dichte- oder Rasterprozentwerte). Die Gradation des Druckprozesses ist in den Farbtransformationstabellen des ICC-Profils (implizit) enthalten. Soll die Gradation des Druckprozesses verändert werden, können die vorliegende Gradationen durch eine globale Gradationskorrektur korrigieren werden.

Zu Beginn der Korrektur wird eine lineare Kurve dargestellt. Durch Ziehen an den Kurven oder durch Eingabe von Stützpunkten und Stützwerten kann der Verlauf der globalen Gradationskorrektur in den Auszugsfarben CMYK verändert werden.

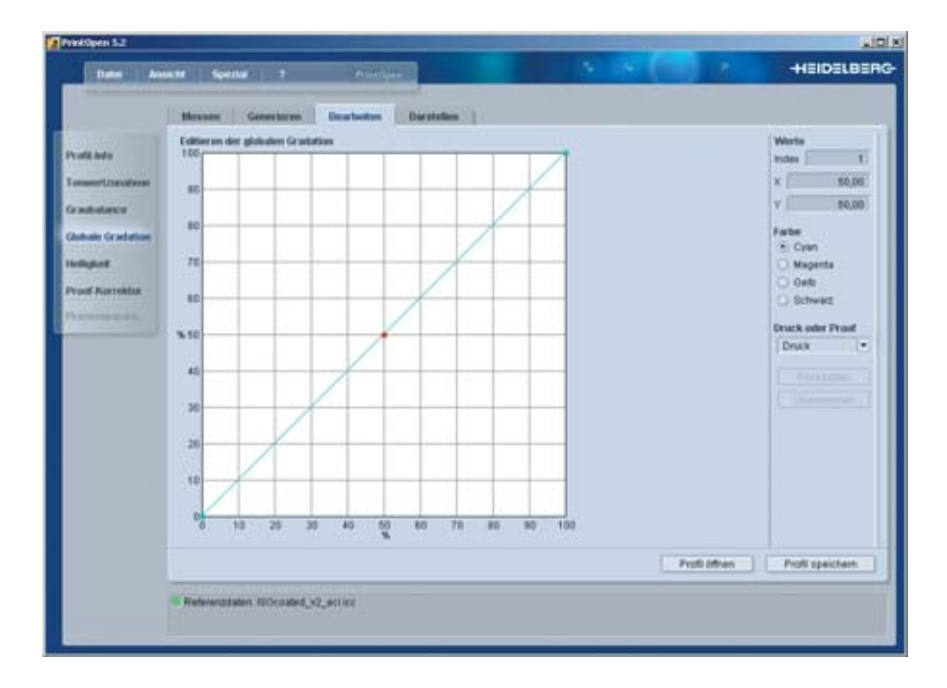

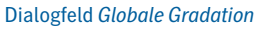

#### **Helligkeit**

Die globale Gradation (Tonwertwiedergabe) wirkt auf den einzelnen Farbauszügen. Die Helligkeit (oder Helligkeitsgradation) wirkt auf alle Farbauszüge gleichzeitig in der Form, dass eine Änderung der Helligkeit zwischen den Original- und Reproduktionswerten erreicht wird. Diese spezielle Helligkeitskorrektur verändert nur die Helligkeitsgradation des Druckprozesses und nicht den Farbton von Farbwerten.

Auf der horizontalen Achse wird der ideale Helligkeitswert (L) des Profilfarbraums aufgetragen. Auf der vertikalen Achse werden die realen Helligkeitswerte im Druck bzw. Prüfdruck angezeigt. Zur Korrektur von bestimmten Helligkeitsbereichen können gemessene L-Farbwerte von Druck oder Prüfdruck herangezogen werden.

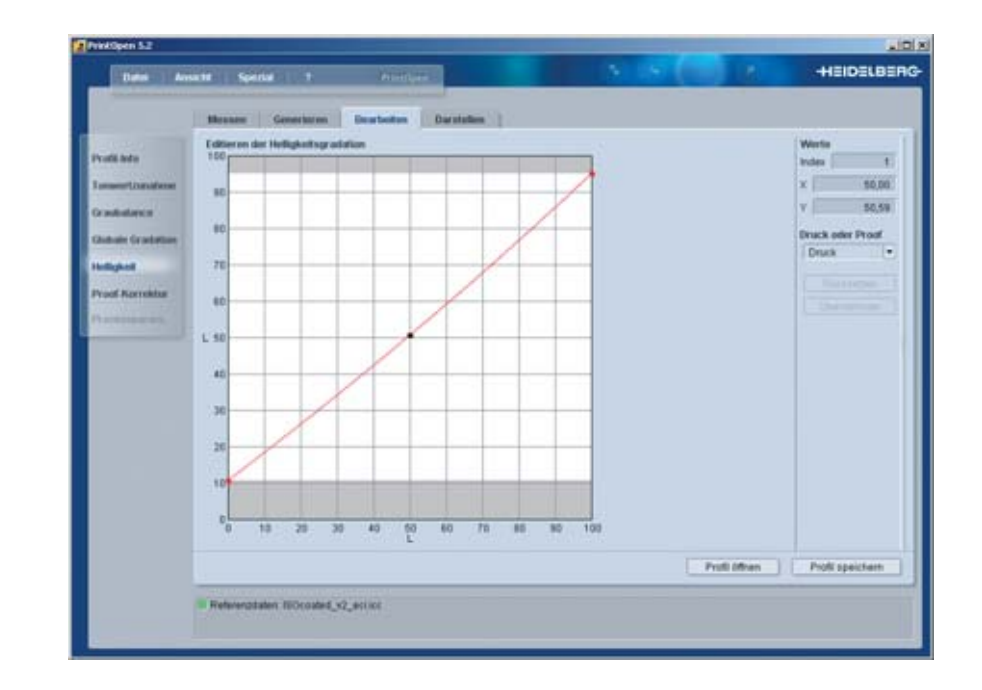

Die Änderungen wirken nur in den Ausgabetabellen von Druck und Prüfdruck und können getrennt eingestellt werden.

#### Dialogfeld *Helligkeit*

# Messwertumrechnung mit der Prinect Profile Toolbox

In diesem Kapitel wird beschrieben, wie man mit der Anwendung PrintOpen aus der Prinect Profile Toolbox vorhandene Charakterisierungsdaten an neue Druckbedingungen anpassen kann. Charakterisierungsdaten lassen sich mit den Funktionen von PrintOpen aus Profilen extrahieren.

# **Funktionen der Messwertumrechnung und ihre Anwendung**

In der Hauptprogrammfunktion *Messen* und im Menü *Spezial* sind die Funktionen zur Umrechnung von Charakterisierungsdaten für Druck und den Prüfdruck zusammengefasst. Dazu gehören die Funktionen

- Messdaten korrigieren glätten,
- Messdaten korrigieren optische Aufheller,
- Messdaten umrechnen Farbwerte,
- Messdaten umrechnen Testformdaten und
- Messdaten umrechnen Kalibrierdaten.

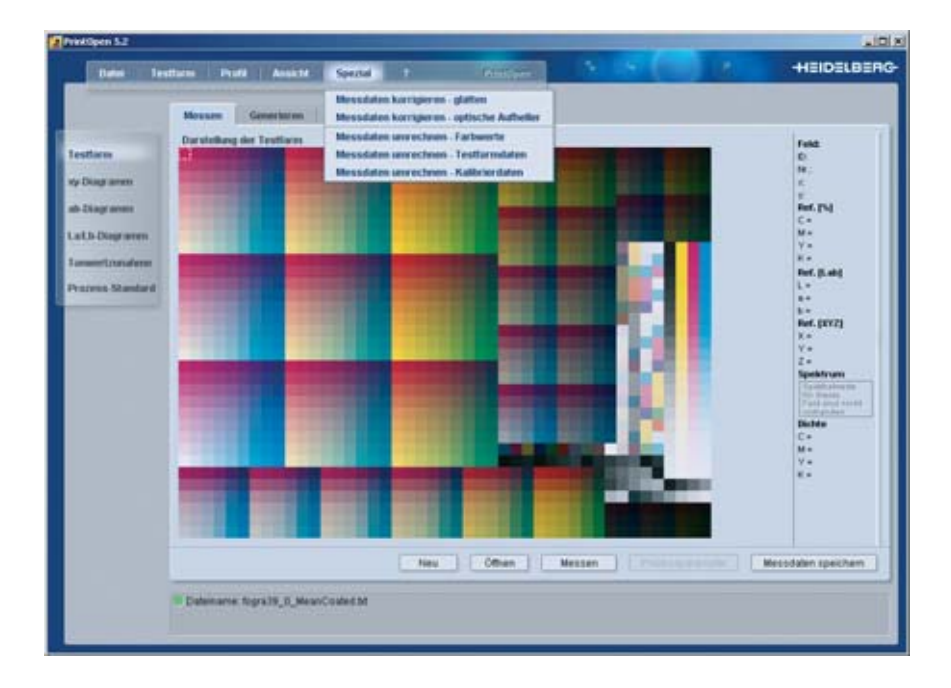

Funktionen der Messwertumrechnung

Die Funktionen stehen nach dem Öffnen eines Messdatensatzes zur Verfügung.

#### **Funktionen der Messwertumrechnung im Detail**

Im Folgenden werden die einzelnen Funktionen kurz beschrieben und Hinweise zu ihrer Anwendung gegeben. Weitere Details stehen im Handbuch zu PrintOpen.

#### **Messdaten korrigieren – glätten**

Man kann grob zwei Arten von Fehlern in den Farbmesswerten unterscheiden: zum einen solche, die sich lokal (d. h. an einer begrenzten Stelle im Farbraum) auswirken und solche, die sich global über den gesamten Farbraum auswirken.

Die Plausibilitätsprüfung korrigiert Fehler des ersten Typs. Sie sind dadurch charakterisiert, dass Messfelder der Testform nicht zu den anderen, im Farbraum benachbarten Feldern passen. Ursache dafür können etwa Messfehler, Kratzer oder die örtlichen Auswirkungen von Druckschwankungen sein.

Gegen Fehler des zweiten Typs wirkt die globale Glättung. Hierbei wird die Gesamtheit aller Messpunkte mit empirischen Modellen für typische Druckprozesse in Beziehung gesetzt. Die Wirkung ist die einer Glättung der Tonwertzunahmen im gesamten Farbraum. Die Farbwerte der Volltöne der Prozessfarben und wenn möglich die der Übereinanderdrucke werden nicht verändert.

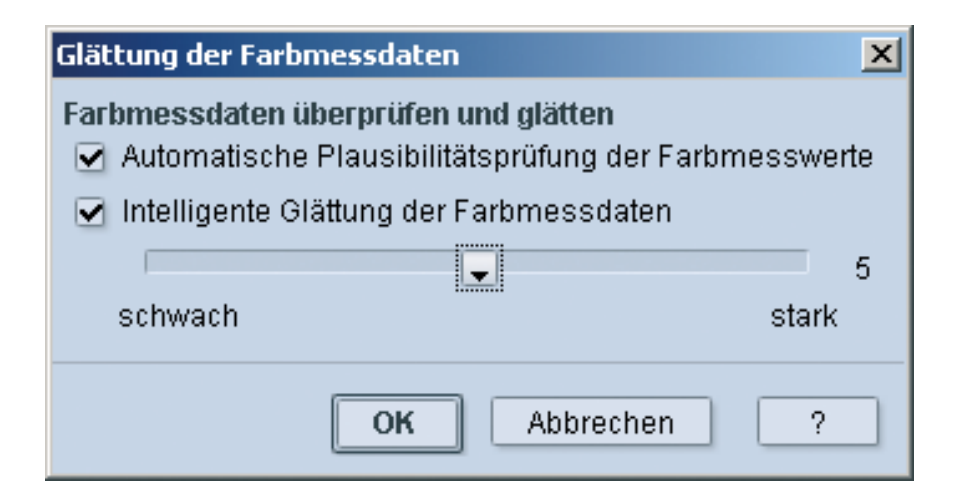

Die globale Glättung eignet sich nur für solche Messwerte, die zu einem relativ unverfälschten physikalischen Druckprozess gehören. Man sollte sie nicht oder nur abgeschwächt anwenden, wenn die Farbdaten in nicht kontrollierbarer Weise umgerechnet werden, z. B. durch einen Druckertreiber oder durch ein zusätzliches, nicht ausschaltbares Color Management schon beim Drucken der Testform. Dies ist häufig bei Prüfdruckgeräten oder Digitaldruckern der Fall.

#### Glättung der Farbmessdaten

# **Messdaten korrigieren – optische Aufheller**

Diese Korrekturfunktion ist bei Verwendung von Papieren mit optischen Aufhellern von Bedeutung (z. B. bei Farbkopierern und Prüfdruckern).

Die optischen Aufheller bewirken durch einen Fluoreszenzeffekt, dass das Papier als besonders weiß empfunden wird, obwohl das Papierweiß messtechnisch einen bläulichen Farbstich zeigt. Wenn man dann exakt messtechnisch reproduziert, wirkt das Ergebnis zu gelblich.

Die Funktion kann automatisch den Einfluss der optischen Aufheller bei der Berechnung der Prüfdruckseparation im Profil reduzieren. Sie ist standardmäßig ausgeschaltet. Ist diese Funktion eingeschaltet, können sich Fehler bei der messtechnischen Bewertung ergeben.

Eine Korrektur kann auf zwei Arten erfolgen: über eine automatische Änderung des Papierweißes oder durch eine spektrale Umrechnung der Farbmessdaten.

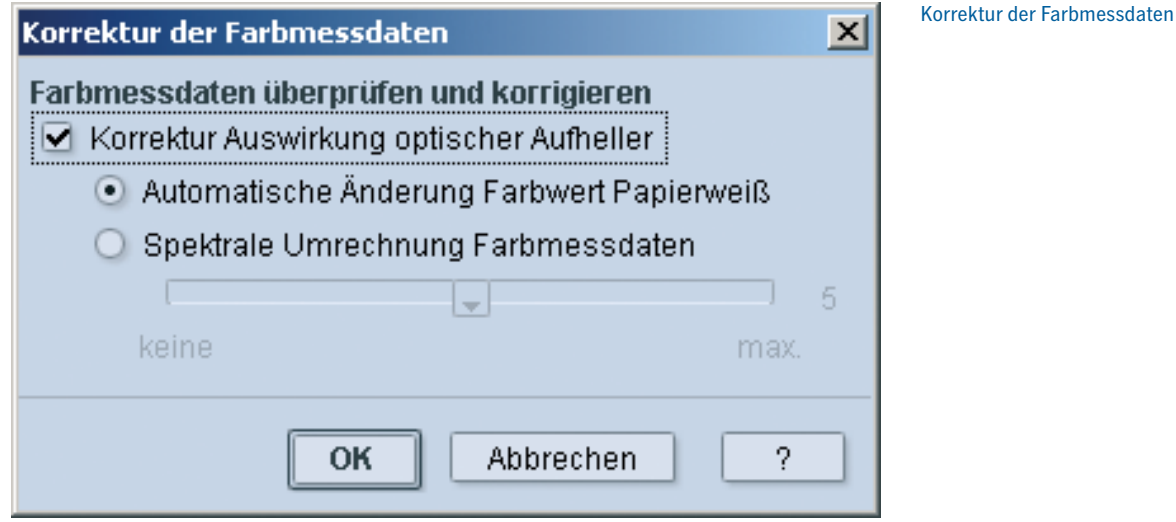

Bei der ersten Korrekturart wird über eine Analyse der Weißwerte eine Umrechnung der Farbmesswerte durchgeführt. Bei der zweiten Korrekturart müssen spektrale Farbmesswerte vorliegen. Bei diesem Verfahren werden vor der Profilberechnung alle Spektralwerte korrigiert.

#### **Messdaten umrechnen – Farbwerte**

Bei dieser Korrekturfunktion wird die einfachste Methode für die Umrechnung der Farbmessdaten angewendet. Hier werden die neuen Lab-Farbmesswerte für die Volltonfarben und das Papierweiß vorgegeben. Diese Werte können z. B. durch Messen der entsprechenden Farben auf einem angedruckten Bogen ermittelt werden.

Die Werte werden im Dialogfeld in den Eingabefeldern "neuer Wert" für Weiß bzw. "neue Werte" für Cyan, Magenta, Gelb und Schwarz eingetragen. Dabei ist zu beachten, dass ein geänderter Bedruckstoff normalerweise auch die Farbmesswerte der Volltonfarben verändert, auch wenn die Druckfarben dieselben bleiben.

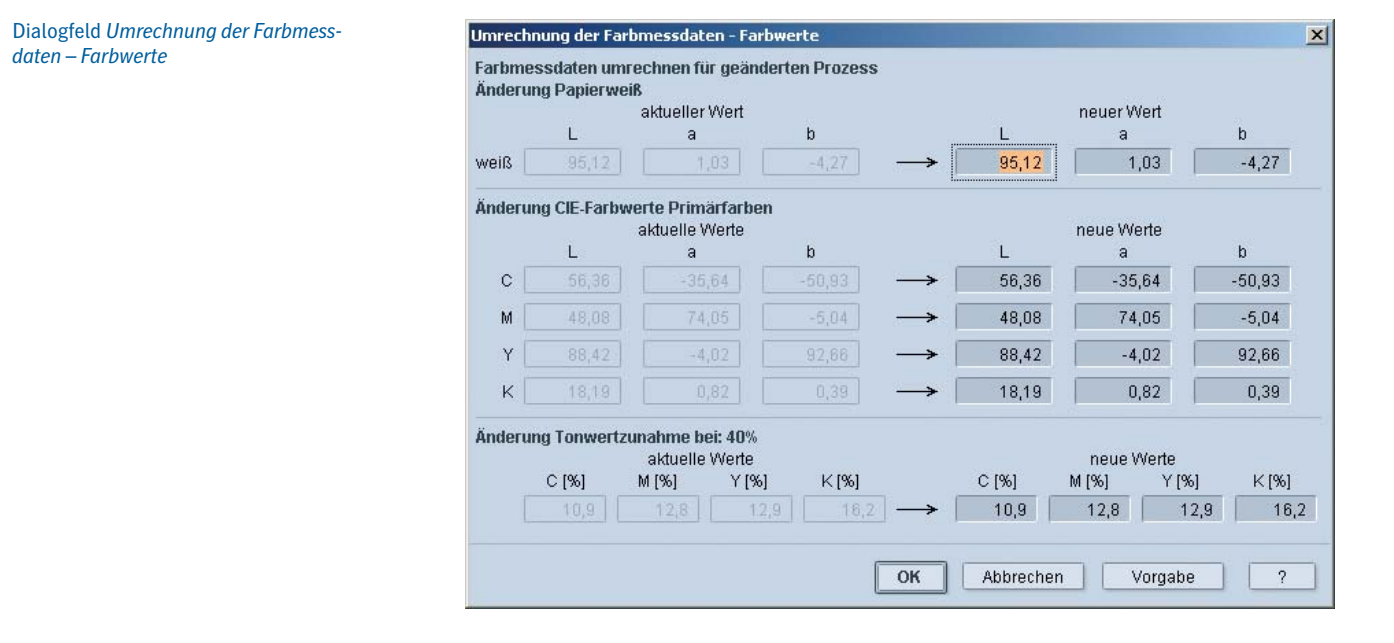

Einen geänderten Tonwertverlauf kann man berücksichtigen, indem neue Werte für die Tonwertzunahme bei 40% eingeben werden.

**19**

# **Messdaten umrechnen – Testformdaten**

In diesem Dialogfeld wird die zweite Methode für die Umrechnung der Farbmessdaten angewendet. Hierbei benutzt man zur Charakterisierung eines neuen Druckprozesses die Farbmesswerte z .B. eines Druckkontrollstreifens oder die einer kleinen Testform (MiniSpots). Die Farbmesswerte können auch manuell vorgegeben werden. Im nächsten Kapitel wird hierzu ein Beispiel gegeben.

Solche kleinen Testformen lassen sich auch zusammen mit Kundenaufträgen auf einem nicht genutzten Teil eines Bogens drucken, ohne dass viel Platz geopfert werden muss. Druckkontrollstreifen sind meist ohnehin für die Farbzonenkontrolle vorhanden. Die Testformen beschreiben dann das aktuelle Verhalten des Druckprozesses an einer Anzahl von ausgewählten Stellen im Farbraum.

Bei der Umrechnung der vorliegenden umfangreichen Messdaten wird die Gesamtheit aller Messwerte im Lab-Farbraum so verformt, dass für die Farbfelder der Testform eine optimale Übereinstimmung erreicht wird. Auf diese Weise kann auch ein geänderter Tonwertzuwachs oder eine geänderte Druckreihenfolge (mit spezifischer Wirkung bei Sekundär- und Tertiärfarben) berücksichtigt werden.

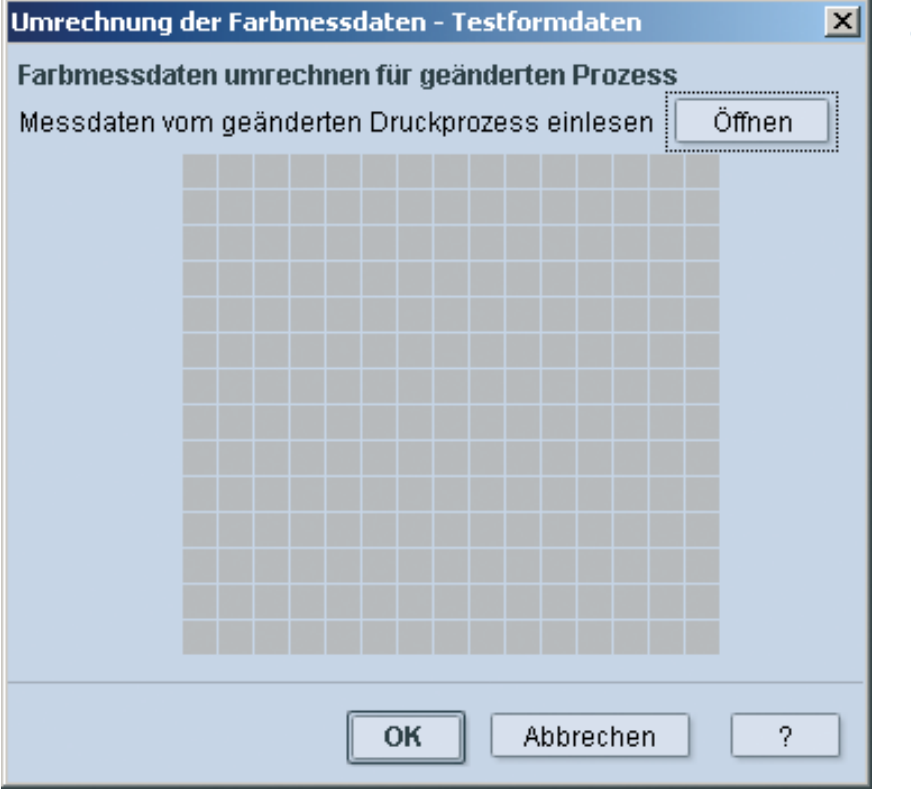

Umrechnung der Farbmessdaten durch neue Testformdaten

#### **Messdaten umrechnen – Kalibrierdaten**

In diesem Dialogfeld wird die dritte Methode für die Umrechnung der Farbmessdaten angewendet.

Die gesamte Strecke von den digitalen Bilddaten bis zum bedruckten Bogen enthält zwei wichtige Komponenten, die jeweils für sich eingestellt und kontrolliert werden müssen: den Plattenbelichter und die Druckmaschine.

Normalerweise geht man dabei so vor, dass zuerst eine Druckplatte mit Linearisierungskeilen erzeugt und damit angedruckt wird. Die gedruckten Linearisierungskeile werden vermessen, und aus den Dichtemesswerten werden vom Prinect Calibration Manager die Belichterkurven berechnet, die dem Druckprozess insgesamt den angestrebten Tonwertverlauf geben. Dann werden diese Belichterkurven in das System übernommen, und es wird eine zweite Druckplatte mit einer Testform für die Erzeugung von ICC-Profilen hergestellt und damit gedruckt. Aus den Farbmesswerten dieser Testform wird dann das ICC-Profil für den gesamten Druckprozess berechnet.

Die Funktion Messdaten umrechnen – Kalibrierdaten vereinfacht diesen Ablauf soweit, dass nur noch eine Druckplatte erzeugt werden muss. Außer dem Material wird dadurch auch Zeit eingespart.

Auf der einen verbleibenden Druckplatte werden dazu nicht mehr nur die Linearisierungs-Keile für den Belichter, sondern gleichzeitig auch die Testform für das ICC-Profil belichtet. Nachdem mit dieser Platte angedruckt wurde, werden wie oben beschrieben die Belichterkurven bestimmt. Gleichzeitig werden vom Calibration Manager die Kurven in einem für PrintOpen lesbaren Format gespeichert.

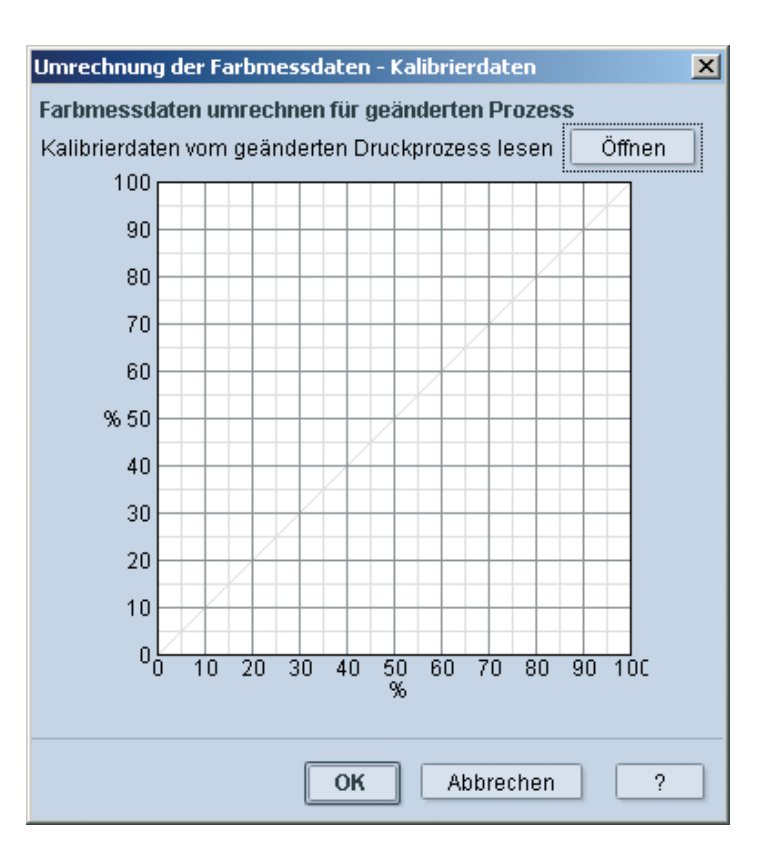

Umrechnung der Farbmessdaten mit Kalibrierdaten vom Calibration Manager

Die Testform für das ICC-Profil wird in der gewohnten Weise vermessen und liegt damit in dem üblichen Messdatenformat vor. Würde man diese Daten nun unmittelbar für die Profil-Berechnung benutzen, dann würde der Einfluss der Belichterkurven fehlen, weil diese ja aus demselben Bogen ermittelt wurden und damit für die Messdaten noch gar nicht wirksam waren.

Deshalb öffnet man bei der Option "Umrechnen Kalibrierdaten" zusätzlich zu den Messdaten die vom CalibrationManager für PrintOpen gespeicherte Datei und ermöglicht es damit dem Programm, die CMYK-Werte der Farbfelder "rückwärts" zu korrigieren. Wenn also etwa die Belichterkurven einen Cyan-Wert von 35 % auf 40 % anheben, dann kann PrintOpen mit Hilfe der Belichterkurven einen 40 %-Wert in der Original-Testform durch einen Wert von 35 % ersetzen. Damit ist die zu erwartende Wirkung der Belichterkurven beim Drucken mit einer zweiten Platte bereits in den CMYK-Werten der Testform vorweggenommen. Die Lab-Messwerte ändern sich dabei nicht, und das Aussehen der Messdaten am Monitor bleibt dementsprechend gleich. Wenn man aber mit dem Cursor über die Testformdarstellung fährt, sieht man an den gleichzeitig unten rechts gezeigten CMYK-Werten, dass die ursprünglichen regelmäßigen CMYK-Werte entsprechend den Belichterkurven angepasst wurden.

Aus den in CMYK umgerechneten Messdaten kann dann wie üblich ein ICC-Profil für den gesamten Druckprozess inklusive kalibriertem Belichter berechnet werden.

Bei umgerechneten Messdaten der beschriebenen Art ist zu beachten, dass die Farbfelder bezüglich ihrer CMYK-Werte normalerweise nicht mehr einem "Standard" entsprechen (z.B. ISO 12642 bzw. IT8.7/3). Man kann sie also nicht mehr direkt mit den Messwerten einer "Standard-Testform" vergleichen. Zwar wäre es prinzipiell möglich, statt der CMYK-Werte die Lab-Werte anzupassen. Dies würde aber eine zusätzliche Interpolation und Abtastung der Daten erfordern. Das hier beschriebene Verfahren wurde gewählt, um mögliche Qualitätsverluste auf ein Minimum zu begrenzen.

# Erzeugung generischer Charakterisierungsdaten

Generische Charakterisierungsdaten werden aus Charakterisierungsdaten realer Druckprozesse durch eine exakte Anpassung an internationale oder nationale Standards berechnet. Diese Daten und die daraus abgeleiteten Profile beziehen sich dann auf bestimmte Produktionsbedingungen, die sinngemäß von dem Standard abgeleitet wurden. Sie gelten für einen bestimmten Papiertyp, der Färbung der Prozessfarben auf diesem Papiertyp, einer definierten Druckreihenfolge der Farben und einer festgelegten Tonwertzunahme. Sie gelten für ein bestimmtes Rasterverfahren und für definierte Rasterweiten.

Im Folgenden werden der generelle Verfahrensablauf und als Beispiel die Erzeugung der Charakterisierungsdaten FOGRA39 beschrieben.

#### **Allgemeiner Verfahrensablauf**

Das Verfahren basiert auf den PrintOpen-Funktionen "Umrechnung Messdaten - Testformdaten" und "Umrechnung Messdaten - Farbwerte". Normalerweise werden diese Funktionen angewendet, um einen vierfarbigen Druckprozess mit Skalenfarben in einen ähnlichen Druckprozess mit leicht abweichenden Druckfarben umzurechen. Diese Funktionen können auch angewendet werden um einen Druckprozess, für den keine gemessenen Charakterisierungsdaten zur Verfügung stehen, an exakte Werte anzupassen.

#### **Festlegung der Zielwerte**

Zielwerte sind im Allgemeinen die Werte internationaler oder nationaler Standards. Es können aber auch beliebige andere Vorgabewerte sein.

#### **Auswahl der Charakterisierungsdaten**

Bei der Erzeugung generischer Charakterisierungsdaten empfiehlt es sich als Basis einen Druckprozess zu wählen, der bereits sehr nahe an die geplanten Zielwerte heranreicht. Für eine Anpassung an die ISO 12647-2:2004 / Amd 1 (Amendment 1 von 2006) können als Ausgangspunkt die Werte der FOGRA für die Papiertypen 1 bis 5 herangezogen werden. Im Falle von Papiertyp 1 und 2 können auch praxisnähere Daten aus aktuellen Druckversuchen herangezogen werden.

#### **Erstellen einer Referenzdatei**

Der kleinste Testformdatensatz zur Umrechnung von Messdaten besteht aus den Werten für Papierweiß (1), den Volltönen der Prozessfarben C, M, Y und K (4) und der Tonwertzunahme der Prozessfarben (indirekt vorgegeben durch Testformdaten für Halbtonfelder) (4), den Volltönen und Halbtönen der zweifarbigen Zusammendrucke der Prozessfarben C und M, C und Y sowie M und Y (6) und den Vollton und Halbtonfeldern des Buntgrau (C+M+Y) (2). Dies sind insgesamt 17 Datensätze. Von diesen Datensätzen sind aus dem Standard das Papierweiß und die Volltöne bekannt sind. Die Halbtonwerte werden aus den vorhandenen Charakterisierungsdaten entnommen. Die sich daraus ergebende Ungenauigkeit wird durch die nachträgliche Anpassung der Tonwertzunahme korrigiert.

Es lassen sich auch Testformdatensätze mit mehr Halbtonfeldern verwenden, die Anpassung der Tonwertzunahme wird dabei etwas genauer. Der FOGRA-Medienkeil als realer Datensatz ist hier nicht ideal, da der dreifarbige Zusammendruck (C+M+Y) der Volltöne fehlt. Besser geeignet sind die Heidelberg Medienkeile PCS40 und PCS60.

#### **Umrechnen der Messwerte – Farbwerte**

In PrintOpen wird zunächst im Funktionsbereich "Messen" der Charakterisierungsdatensatz geöffnet. Anschließend wird mit der Funktion "Spezial" und dem Menüpunkt "Messdaten umrechnen - Testformdaten" die Referenzdatei geöffnet. Mit "OK" wird die Umrechnung gestartet, die nach erfolgreicher Umrechnung mit einer kurzen Meldung den Vorgang bestätigt. Der neue, umgerechnete Messdatensatz kann anschließend gespeichert werden.

#### **Umrechnen der Messwerte – Tonwertzunahme**

Eine Anpassung der Tonwertzunahme erfolgt mit den Funktionen von PrintOpen. Zunächst wird aus den Charakterisierungsdaten ein ICC-Profil mit Standardeinstellungen berechnet. In der Funktionsgruppe "Bearbeiten" wird mit der Funktion "Tonwertzunahme" eine Korrektur an einzelnen Punkten durchgeführt. Das korrigierte Profil wird gespeichert und aus dem Profil werden mit PrintOpen Charakterisierungsdaten extrahiert.

#### **Fertigstellen der neuen Charakterisierungsdaten**

In den angepassten Charakterisierungsdaten sind bezüglich der Vorgabewerte für die Färbung der Prozessfarben und der Sekundärfarben kleinere Ungenauigkeiten enthalten (Rundungsfehler bei den Berechnungen). Diese werden in einem letzten Schritt mit einem Texteditor noch an die exakten Werte angepasst. Dabei ist darauf zu achten, dass einige Werte mehrfach in den Charakterisierungsdaten vorkommen können (Papierweiß, C, M, Y, K).

#### **Berechnung der FOGRA39-Charakterisierungsdaten**

Im Rahmen der Altona Test Suite wurden 2003 von Fogra, bvdm, ECI und Ugra Charakterisierungsdaten für die Papiertypen 1 und 2 erarbeitet und von der Fogra unter dem Namen FOGRA27 zur Verfügung gestellt. Darauf aufbauend wurde das Standardprofil ISOcoated.icc generiert. Trotz der erreichten hohen Qualität gab es in der Praxis immer wieder Kritik, da die Vorgabewerte für Cyan nicht oder nur schwierig im Rahmen der Toleranzen erreichbar waren.

Während einer Überarbeitung der ISO-Norm ISO 12647-2:2004, die als Amendment 1 im Jahr 2006 veröffentlicht wurde, beschlossen die oben genannten Organisationen neue verbesserte Charakterisierungsdaten herauszubringen. Diese Daten wurden Ende 2006 als FOGRA39 veröffentlicht. Sie geben bei allen Primärfarben und dem Papierweiß exakt die ISO-Werte wieder. Lediglich in den Sekundärfarben Grün und Blau waren kleinere Abweichungen von den ISO-Werten sinnvoll.

#### **Festlegung der Zielwerte**

Pape

Cvan

Magenta

Yellow

Black

Red

Green

 $C+MA+V$ 

Blue

Zielwerte für die neuen Charakterisierungsdaten waren die Werte der ISO 12647-2:2004/Amd1 mit Änderungen in den Sekundärfarben Grün und Blau. Diese Änderungen waren notwendig um eine bessere Übereinstimmung mit den in Europa üblichen Druckfarben und deren Zusammendruckverhalten herzustellen. Die folgende Tabelle zeigt die alten und neuen (hellgrünen) Werte sowie die nochmals modifizierten Zielwerte für FOGRA39

 $\frac{95,0}{55,0}$ 

 $48,0$ 

 $0.88$ 

 $16,0$ 

 $47.0$ 

 $50,0$ 

 $24,0$ 

 $\overline{0,0}$ 

.37 O

74,0

 $-5.0$ 

 $0.0$ 

68.0

 $-68.0$ 

 $17,0$ 

 $-2,0$ 

.soʻo

 $-3.0$ 

 $93,0$ 

 $0.0$ 

48.0

25.C

46,0

 $0.0$ 

GRA39

 $\overline{0.0}$ 

 $-37.0$ 

74,0

-5.0

 $0.0$ 

68.O

 $0.0$ 

 $\overline{2.0}$ 

50.0

-3,0

93,0

οò

48 N

46,0

 $0,0$ 

 $\frac{95,0}{ }$ 

55.0

48,0

 $89.0$ 

 $16.0$ 

 $47.0$ 

 $50,0$ 

 $24,0$ 

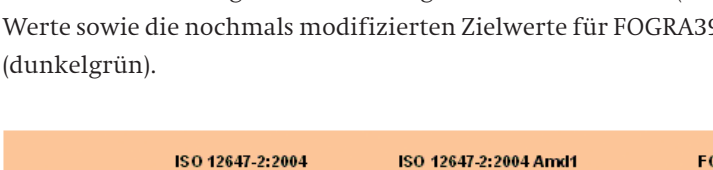

 $-2,0$ 

-50.0

 $-3.0$ 

93,0

 $0<sub>0</sub>$ 

 $52n$ 

 $33,0$ 

 $-49,0$ 

 $0.0$ 

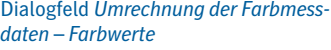

#### **Auswahl der Charakterisierungsdaten**

 $\frac{95.0}{ }$ 

 $55.0$ 

 $48,0$ 

 $91.0$ 

 $16.0$ 

 $49.0$ 

 $50,0$ 

 $20,0$ 

18.0

 $\overline{0,0}$ 

 $-37.0$ 

74,0

-5,0

 $0,0$ 

69.0

 $-68,0$ 

 $25,0$ 

Die fogra hat in 2006 ein Projekt "Drucken nach Standard" durchgeführt. Es entstanden weit über 20 Datensätze aus verschiedenen Druckereien. Heidelberg hat in den Jahren 2004 bis 2006 eine Reihe von Dienstleistungen "Prinect Color Management" durchgeführt, bei denen ebenfalls eine große Anzahl an Datensätzen für verschiedene Papiertypen und Druckfarbsätze entstanden.

Aus beiden Projekten wurde eine Anzahl von geeigneten Datensätzen ausgewählt. Dazu wurden die Datensätze in den Quality Monitor der Prinect Profile Toolbox eingelesen und mit den Funktionen der Zeitreihenanalyse untersucht. Daten die stark vom Mittelwert abwichen, wurden bei der abschließenden Mittelung nicht berücksichtigt.

Im folgenden Bild sind die mittleren Farbabweichungen über alle Farbfelder der ECI2002-Testtafel gegenüber einer über alle Dateien gemittelten Testtafel dargestellt. Einige Datensätze (z.B. die Nummern 17 und 23) zeigen deutliche Abweichungen gegenüber dem Mittelwert.

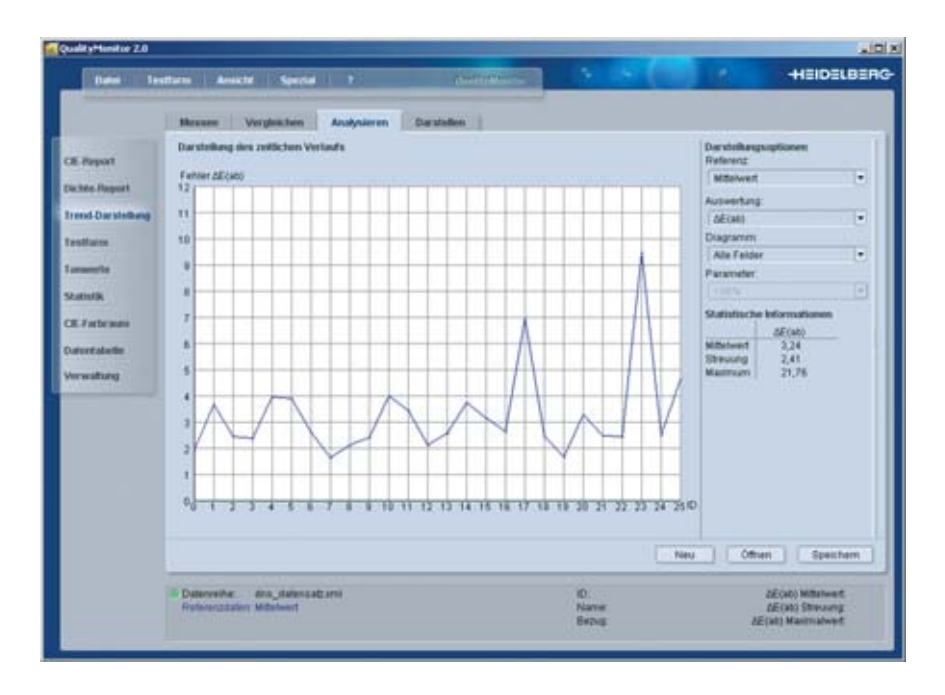

Abweichungen der Datensätze gegenüber dem Mittelwert

Von den 26 Datensätzen werden jetzt nacheinander jeweils die mit dem größten Fehler gelöscht bis keine nennenswerten Änderungen mehr auftraten. Das Ergebnis ist im folgenden Bild zu sehen. Es sind insgesamt 19 Datensätze aus dem Fogra-Projekt verwendet worden.

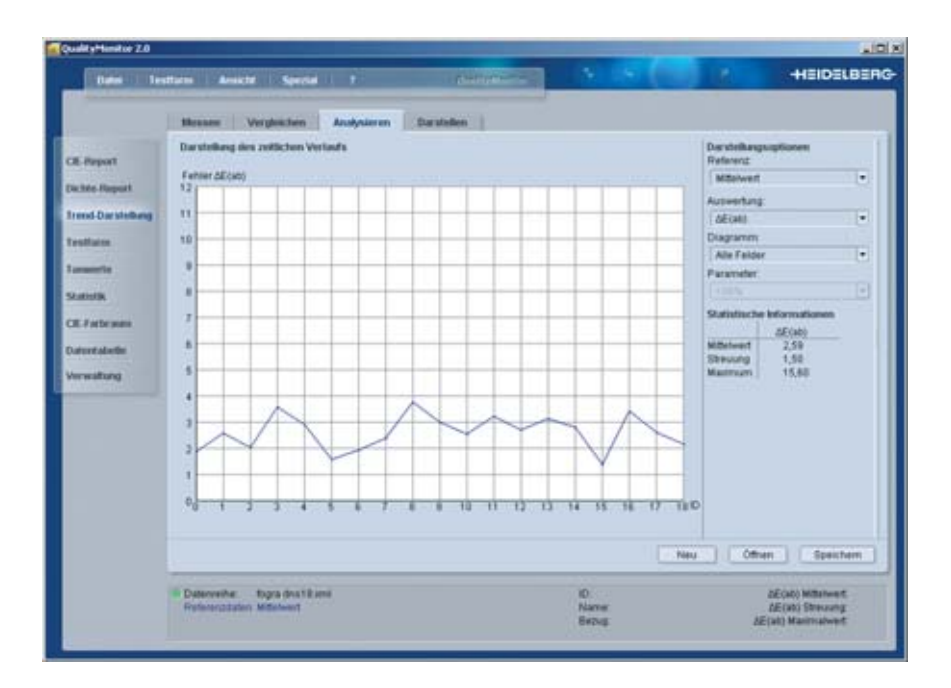

Abweichungen der Datensätze gegenüber dem Mittelwert nach Streichung von Datensätzen mit großer Abweichung vom Mittelwert

Aus dem Heidelberg PCM-Datensätzen wurden 14 Dateien ausgewählt. Sowohl die Fogra-Daten als auch die PCM-Daten wurden nach der Mittelung noch geglättet und dann zum Basisdatensatz für die Generierung der FOGRA39 erklärt.

Die Auswertung des gemittelten und geglätteten Basisdatensatzes ist in den folgenden Bildern gezeigt. Hier erkennt man auch den Grund für die Änderung der Zielwerte für die Sekundärfarben Grün und Blau. Ohne diese Änderungen würde der Fehler im Blau wieder größer dE = 5 werden und das Grün würde zu sehr in Richtung Cyan tendieren.

Der Datensatz hat bereits eine sehr gute Übereinstimmung der Farborte der Prozessfarben mit den Zielwerten. Man sieht aber auch deutlich, dass das mittlere Papierweiß außerhalb der ISO-Norm liegt.

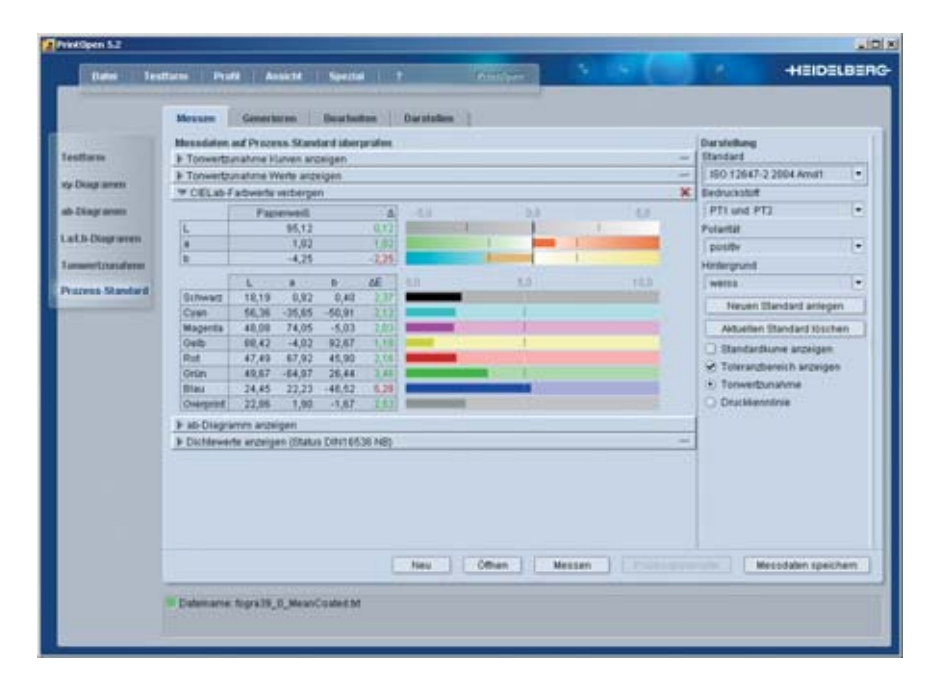

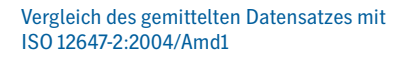

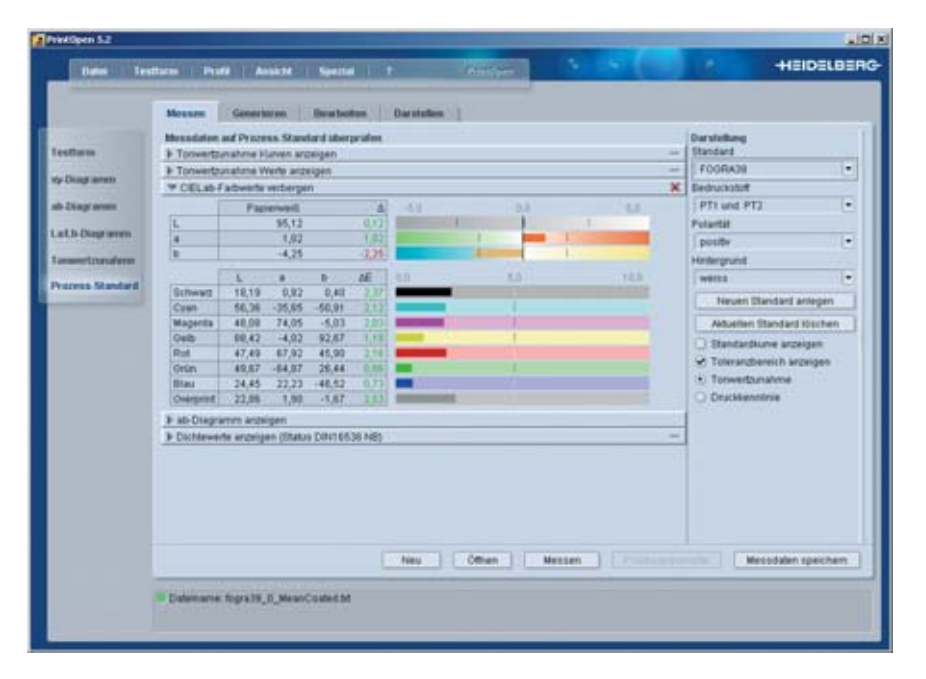

Die Soll-Tonwertzunahmekurven für den Papiertyp 1 und 2 haben sich gegenüber FOGRA27 nicht geändert. Da nach der Mittelung und Glättung der Datensätze keine spektralen Informationen mehr vorliegen, kann die Darstellung nur auf Basis der farbmetrischen Werte erfolgen.

Vergleich des gemittelten Datensatzes mit den FOGRA39-Zielwerten

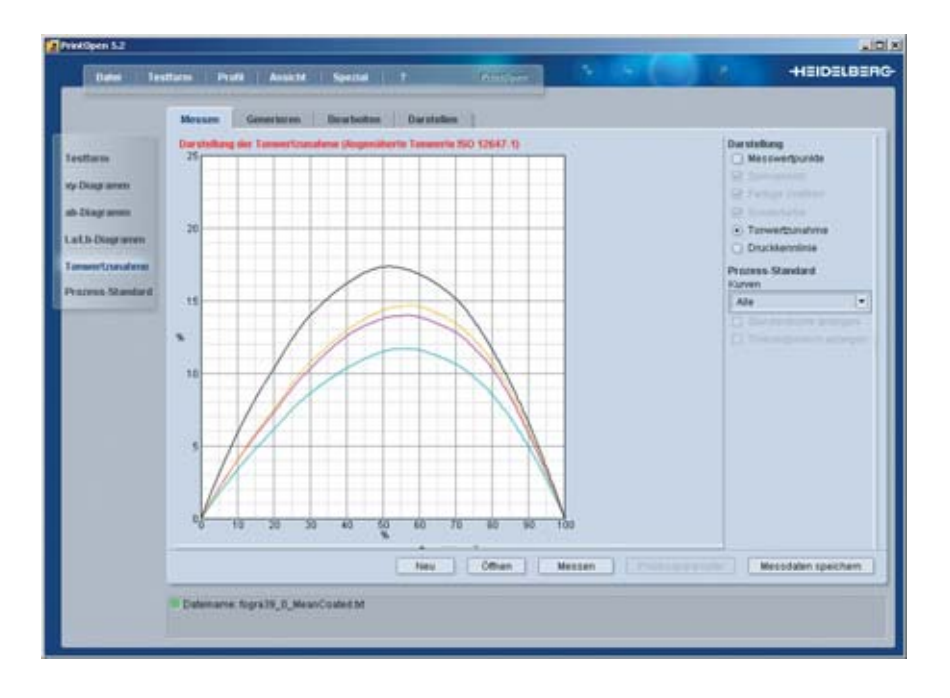

Darstellung der Tonwertzunahme basierend auf den Formeln der ISO 12647-1:2004

Wendet man das weiter oben im Abschnitt Tonwertzunahme beschriebene Verfahren und die entsprechenden Korrekturfaktoren an, ergibt sich das folgende Bild.

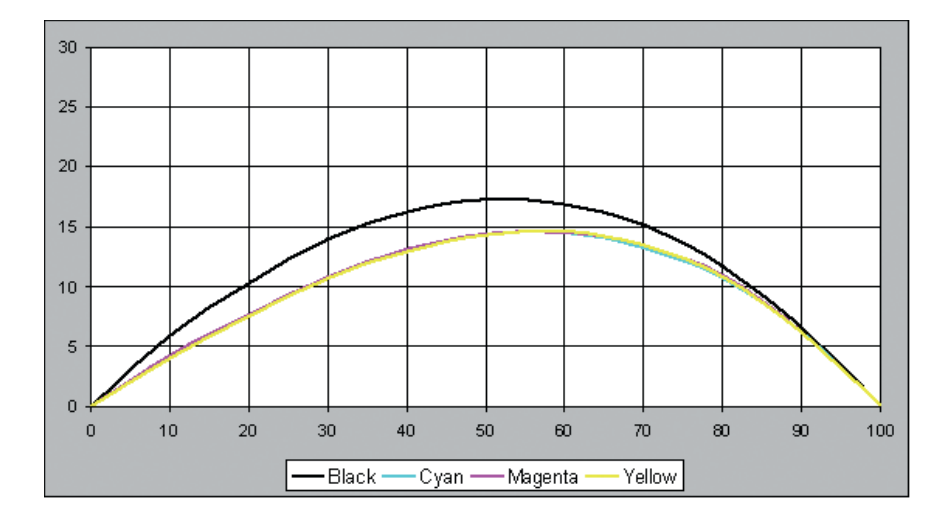

Darstellung der korrigierten Tonwertzunahme

Die Tonwertzunahmen des gemittelten und geglätteten Basisdatensatzes liegen sehr exakt auf den Sollwerten.

Insgesamt gesehen sind die Abweichungen gegenüber den Zielwerten FOGRA39 bis auf das Papierweiß sehr klein, so dass diese Daten eine ausgezeichnete Basis für die Berechnung generischer Charakterisierungsdaten bilden. Im Folgenden ein Auszug aus den Charakterisierungsdaten.

Auszug aus den Charakterisierungsdaten zur Berechnung der FOGRA39

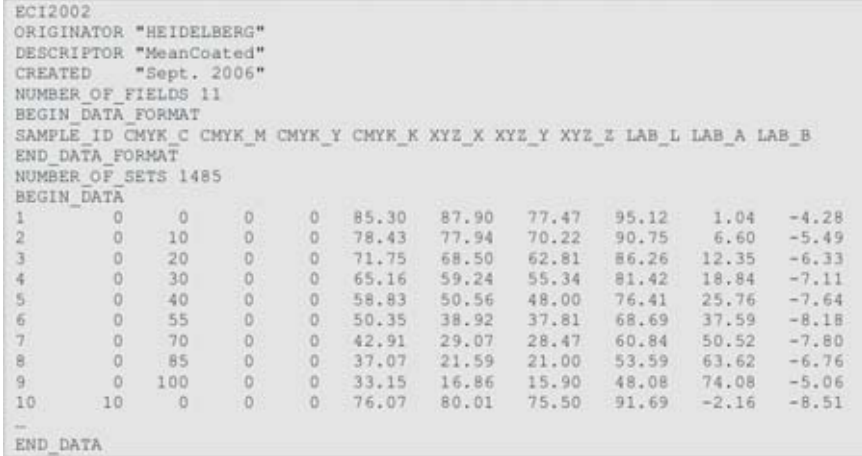

#### **Erstellen einer Referenzdatei**

Die Referenzdatei besteht aus den oben beschriebenen 17 Datensätzen im gleichen Datenformat wie die Charakterisierungsdaten.

```
FOGRA39
ORIGINATOR "HEIDELBERG"
OBSCRIPTOR "Aim Values"<br>CREATED "Sept. 2006"<br>NUMBER OF FIELDS 8<br>BEGIN_DATA_FORMAT
SAMPLE ID CHYK C CHYK M CHYK Y CHYK K LAB_L LAB_A LAB_B<br>END_DATA_FORMAT<br>NUMBER_OF_SETS 17<br>BEGIN_DATA
                                                       \begin{array}{cccc} 0 & 80\,.\,30 & -11\,.\,95 & -22\,.\,01 \\ 0 & 55\,.\,00 & -37\,.\,00 & -50\,.\,00 \\ 0 & 76\,.\,41 & 25\,.\,76 & -7\,.\,64 \\ \end{array}40\circ\circ100
\overline{2}00040^{\circ}-7.64<br>-3.00\begin{smallmatrix}0\\0\\0\end{smallmatrix}3
                   ^{\circ}\alpha100\circ48.00
                                                                                        74.00
 \overline{4}40\begin{matrix} 0 & 92,18 \\ 0 & 89,00 \end{matrix}-2.87<br>-5.00\sf S\begin{array}{c} 0 \end{array}\frac{1}{2}29.26
                                           100\frac{6}{7}\alpha-1093.00
                                           \begin{matrix} 0 \\ 0 \\ 0 \\ 0 \end{matrix}69.44<br>16.000.35<br>0.0040^{\circ}\alpha-0-3.728
                    \boldsymbol{0}\langle 0 \rangle100
                                                                                                           0.00\begin{smallmatrix}0\\0\\0\end{smallmatrix}9
                    \boldsymbol{0}\alpha-1095,000.00-2.0040
                                                                     \begin{array}{r} 74.27 \\ 47.00 \\ 77.35 \end{array}10\,\circ40
                                                                                        22.8820.04
                            100 100\circ \circ\begin{array}{c} 11 \\ 12 \end{array}68.00
                                                                                                           48.00
                    040\begin{smallmatrix} &0\\0\\0 \end{smallmatrix}40
                                                                                      -18.079.8713\,100
                                         100
                                                                     50,00-65.0027.00
                              40^{\circ}1\,4\begin{array}{c}\n0 \\
0 \\
40\n\end{array}-23.5240
                                                                      64,0910.52\frac{15}{16}100
                                                                                        22.00<br>5.58
               100
                                                                     24.00
                                                                                                       -46.0040
                                                                      61,833.1340
17.
               100
                             100
                                           100
                                                                      23.00
                                                                                           0.000.00END_DATA
```
Die Werte der 40%-Farbfelder wurden aus dem Basisdatensatz entnommen. Papierweiß und Volltonfelder sind die Zielwerte für FOGRA39.

Referenzdatei mit den Zielwerten für FOGRA39

#### **Umrechnen der Messwerte**

Im Dialog *Umrechnung der Farbmessdaten – Testformdaten* werden die Messdaten des geänderten Druckprozesses eingelesen.

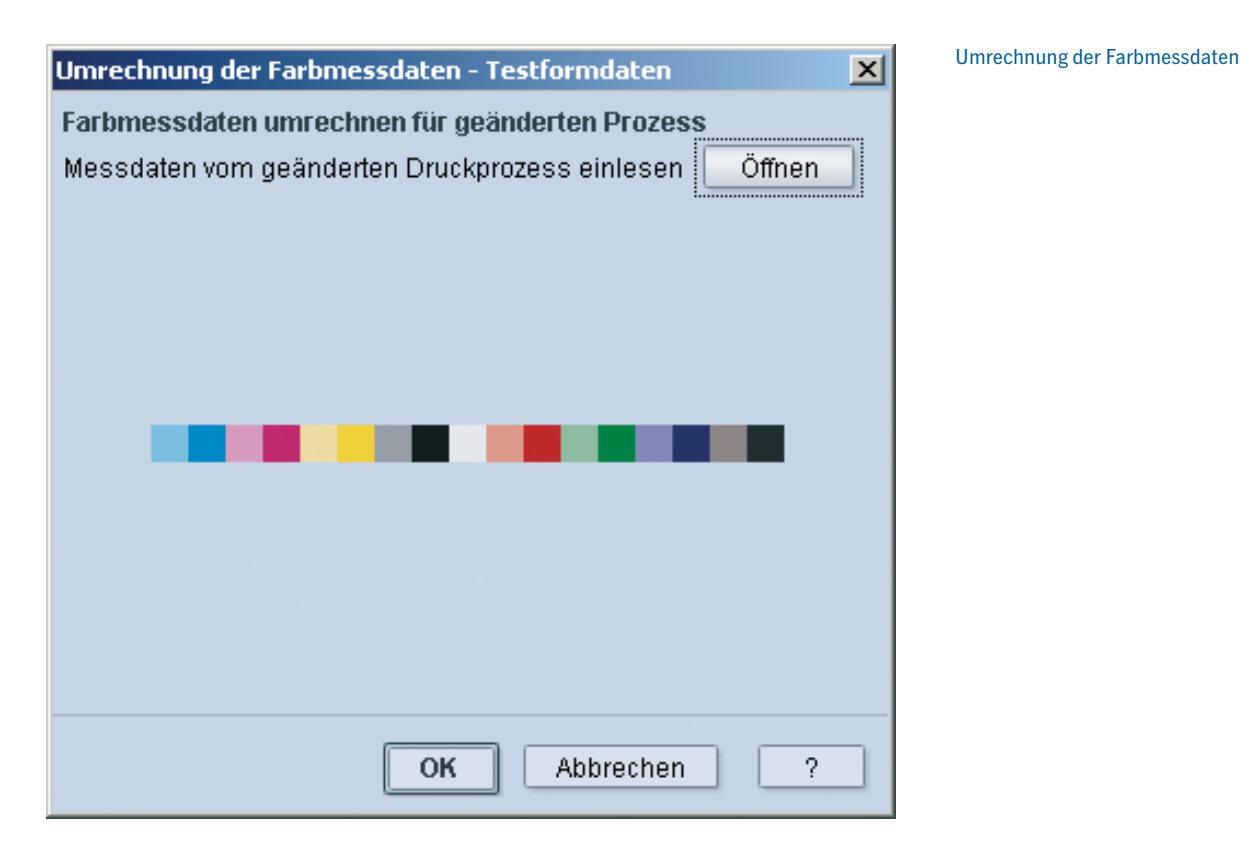

Die Messdaten werden im Dialog farbig angezeigt. Durch Betätigen der Schaltfläche OK werden die ursprünglichen Messdaten umgerechnet. Die Software versucht bei der Umrechnung eine möglichst harmonische und glatte Transformation der Messwerte durchzuführen. Dabei kommt es unter Umständen vor, dass einzelne Werte nicht mit der erwarteten Genauigkeit mit den Sollwerten übereinstimmen.

Die Auswertung der umgerechneten Messdaten ist im nächsten Bild gezeigt. Die Prozessfarbe Schwarz hat noch einen relativ hohen Fehler.

Es gibt jetzt zwei Möglichkeiten einer weiteren Verbesserung. Die eine Variante besteht darin, die Messwertumrechnung über Testformdaten mehrfach durchzuführen. Diese Variante ist notwendig, wenn die Sekundärfarben angepasst werden müssen. Die andere Variante besteht darin, mit dem Dialog *Umrechnung der Farbmessdaten – Farbwerte* gezielt die Farbwerte der Prozessfarben anzupassen, die einen hohen Fehler zeigen.

Das optimale Ergebnis der Messwertumrechnung kann unter Umständen nur durch probieren gefunden werden.

Ergebnis der Umrechnung der Messwerte durch Testformdaten

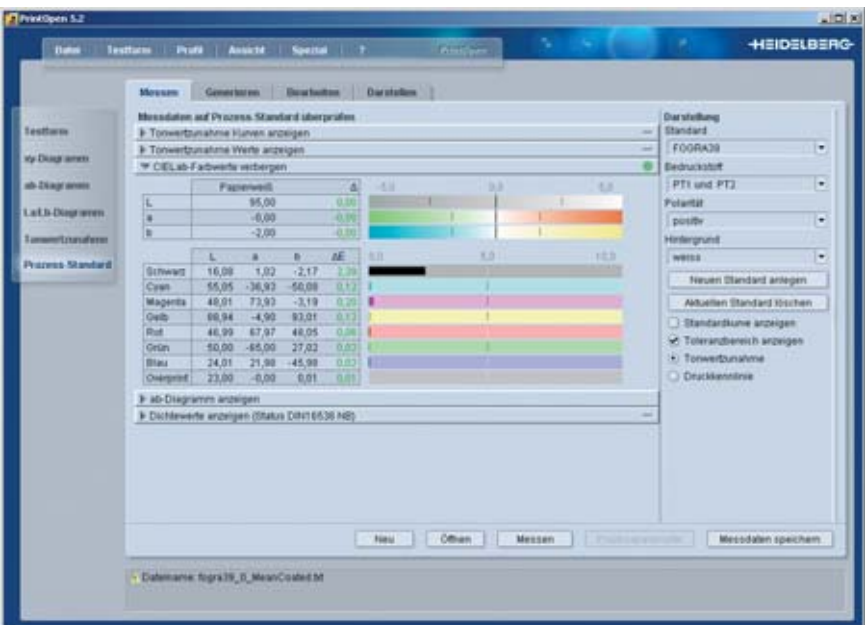

Der relativ hohe Fehler der Messwertumrechnung durch Testformdaten bei der Prozessfarbe Schwarz wird durch eine gezielte Korrektur reduziert.

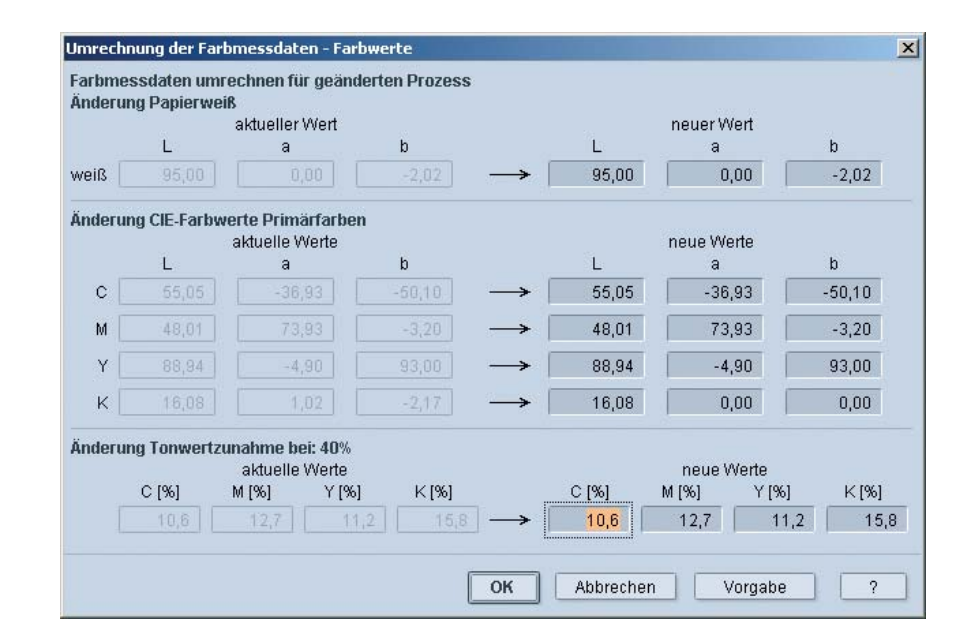

Im Dialog *Umrechnung der Farbmesswerte – Farbwerte* werden die neuen Werte für Schwarz eingetragen. Die Tonwertzunahme wird an dieser Stelle nicht korrigiert, da die neuen Werte nicht bekannt sind und sich durch die Umrechnung zudem noch verändern.

Nach Durchführung der Umrechnung ergibt sich das im folgenden Bild gezeigte Ergebnis. Die Abweichungen der neuen Charakterisierungswerte von den Zielwerten ist durchgängig kleiner einem dE von 0,3. Der nächste Schritt ist die Analyse und Anpassung der Tonwertzunahme.

Umrechnung der Farbmessdaten – Prozessfarbe Schwarz

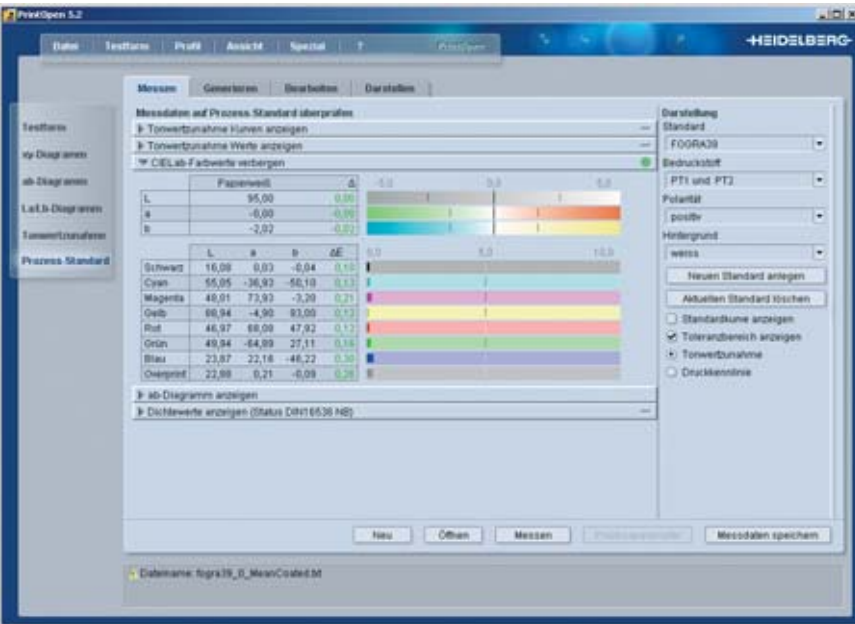

#### Ergebnis der Umrechnung der Messwerte durch einzelne Farbwerte

# **Umrechnen der Messwerte – Tonwertzunahme**

Die Tonwertzunahme nach der Umrechnung der Messwerte kann, da keine spektralen Daten mehr vorliegen, nur auf Basis der farbmetrischen XYZ-Werte entsprechend des ISO-Standards ISO 12647-1:2004 berechnet werden. Das Ergebnis ist im folgenden Bild dargestellt.

In der tabellarischen Darstellung sind die notwendigen Korrekturen der Prozessfarben Cyan und Magenta nicht mit eingerechnet, da PrintOpen diese Werte nicht kennen kann. Eine externe Auswertung ist erforderlich, wenn man die Tonwertzunahmen konventionell vergleichen möchte. Diese ist im darauf folgenden Bild gezeigt. Man erkennt, das sowohl Cyan als auch Gelb größere Abweichungen von den Sollwerten aufweisen.

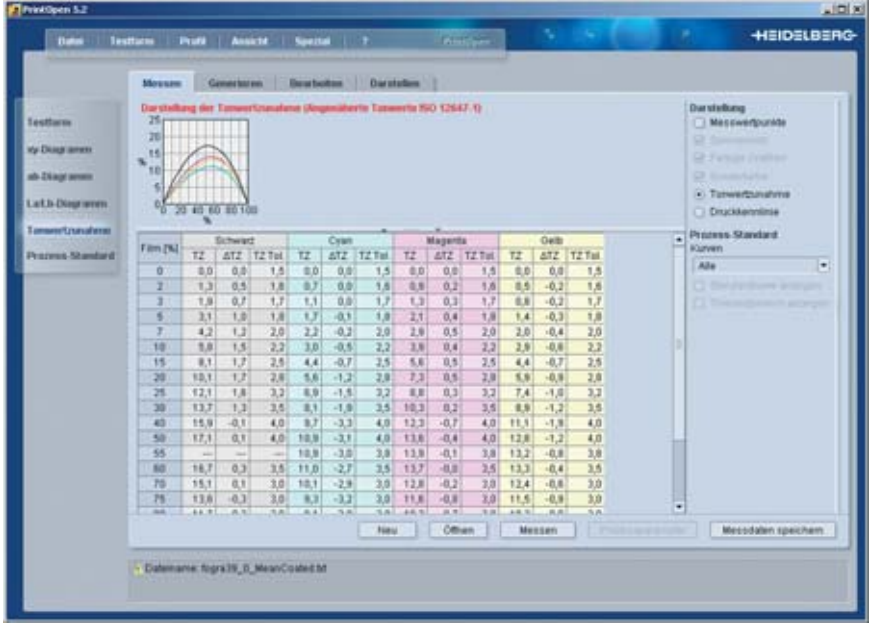

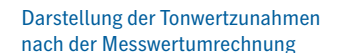

Darstellung der Tonwertzunahmen nach Korrektur

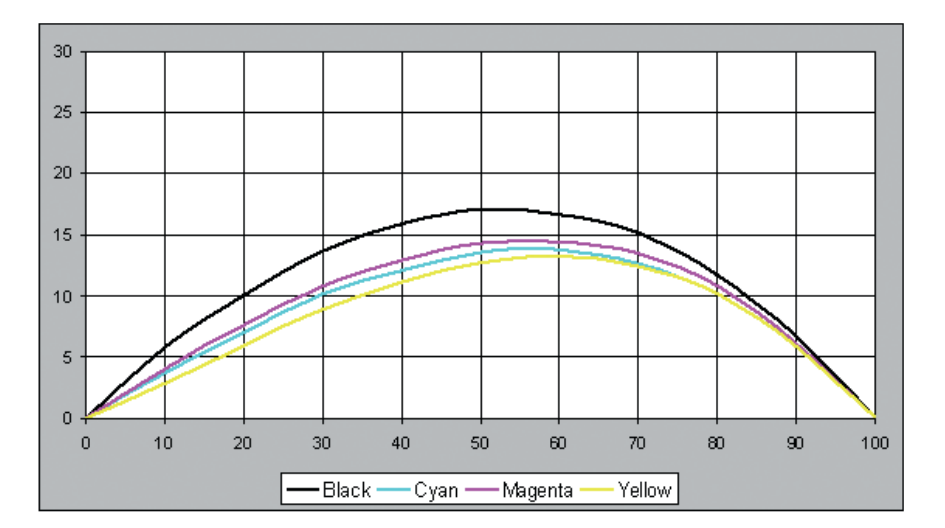

Um mit PrintOpen eine gezielte Korrektur der Tonwertzunahmen durchzuführen, muss ein Profil berechnet werden. Da dieses Profil nur temporär notwendig ist, kann das Profil mit Standardeinstellungen für das Gamut Mapping und den Schwarzaufbau berechnet werden. Danach kann im Menü *Bearbeiten – Tonwertzunahme* eine Korrektur vorgenommen werden.

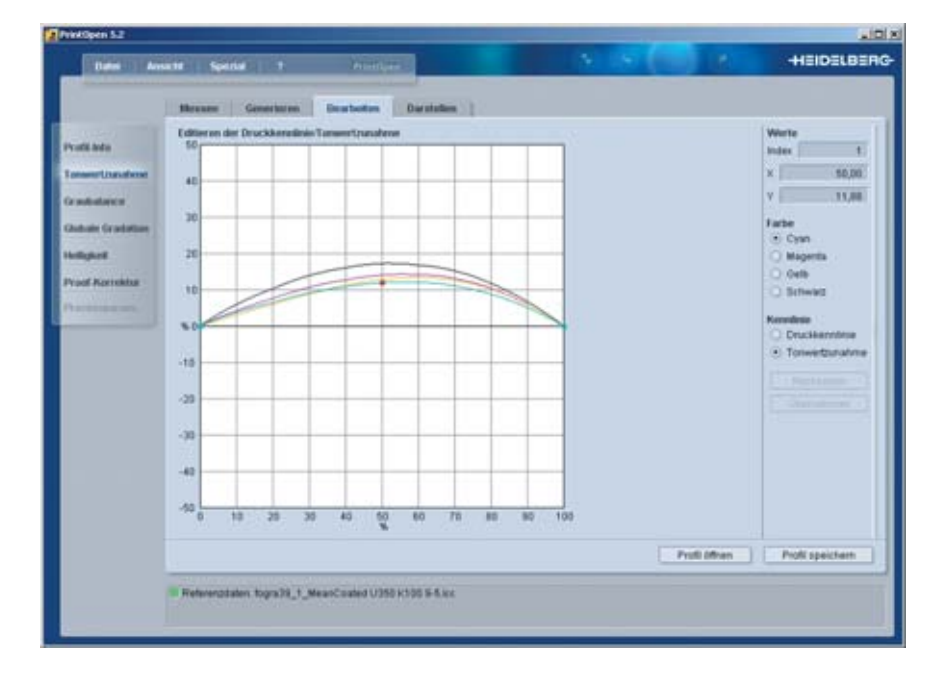

Die notwendigen Korrekturen der Tonwertzunahme lassen sich aus den Tonwertzunahmewerten der umgerechneten Messwerte und den Korrekturfaktoren zwischen farbmetrischen und densitometrischen Tonwerten berechnen. Für Cyan ergibt sich im Mittelton (50%) ein Wert von +0,7 und für Gelb ein Wert von +1,6. Diese Werte werden im rechten Bereich des Menüs eingegeben und das Profil wird dann gespeichert.

Die Berechnung neuer Charakterisierungsdaten erfolgt mit dem gespeicherten Profil. Im Menü Messen wird eine neue Messdatei ausgewählt. In diesem Fall die Messdatei ECI2002 vom Typ Visual.

#### Darstellung der Tonwertzunahmekurven

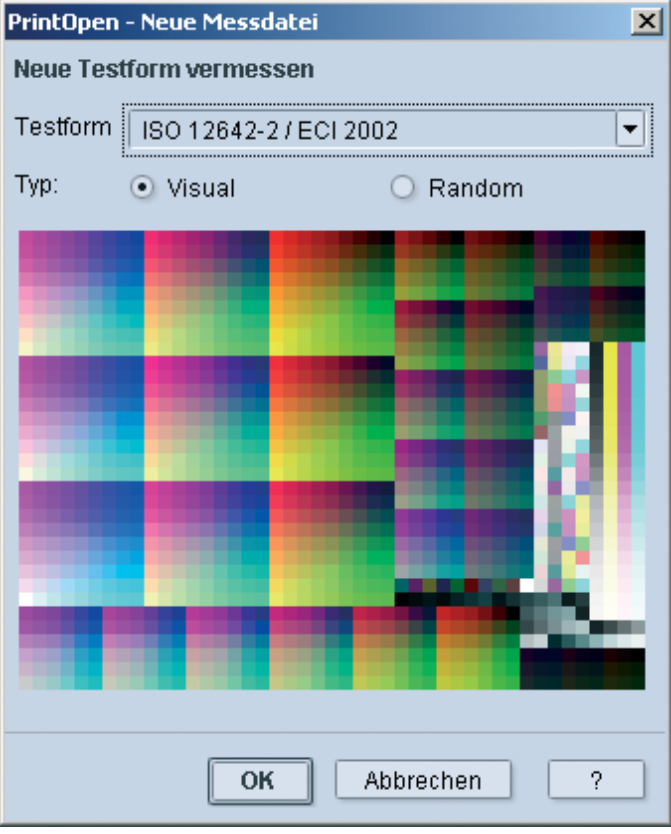

Nachdem die Messdatei festgelegt ist, kann mit der Option Berechnen von Messdaten aus einem Profil ein Profil ausgewählt werden. In diesem Fall wählen wir das Profil mit den korrigierten Tonwertzunahmen aus.

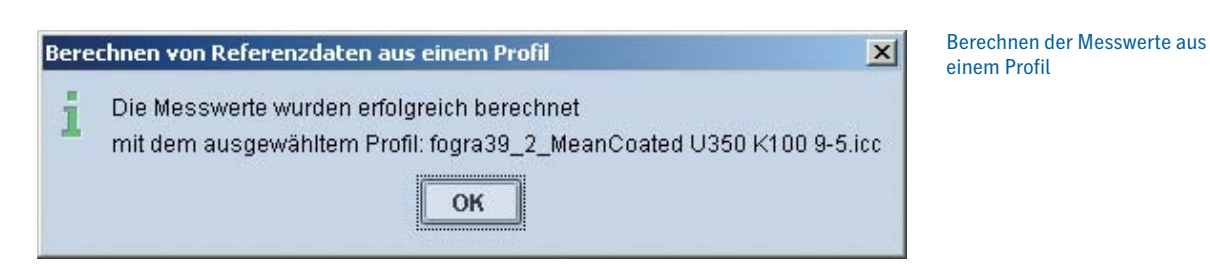

Auswahl einer neuen Messdatei zur Berechnung von Charakterisierungsdaten Aus den berechneten Charakterisierungsdaten kann wieder eine korrigierte Tonwertzunahme berechnet werde. Das Ergebnis ist im folgenden Bild gezeigt.

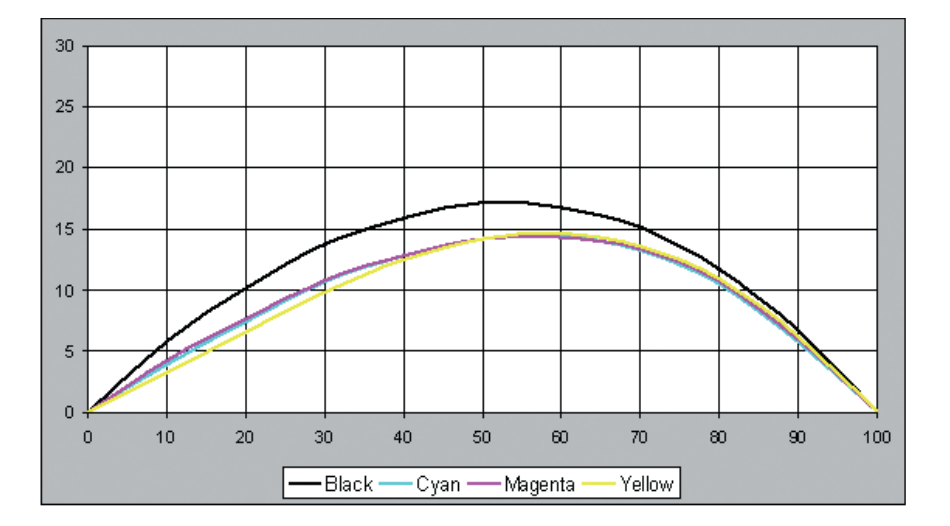

Die Anpassung der Tonwertzunahmekurven im Lichterbereich erfolgt wie oben beschrieben. Dazu werden im Menü Bearbeiten – Tonwertzunahme weitere Korrekturpunkte gesetzt und die zugehörigen Werte geändert. Das Verfahren kann iterativ durchgeführt werden bis eine ausreichende Genauigkeit erreicht wird.

#### **Fertigstellen der neuen Charakterisierungsdaten**

Aufgrund von unvermeidbaren Ungenauigkeiten in den einzelnen Berechnungsschritten werden die Zielwerte der Prozessfarben und der Übereinanderdrucke der Volltöne nicht exakt erreicht. In der folgenden Tabelle sieht man dass der Zielwert des Papierweiß statt L = 95, a = 0 und b = -2 in der zweiten Nachkommastelle eine Abweichung zeigt. Die gilt auch für die XYZ-Werte, nur sieht man es hier nicht so direkt.

Um die Daten nun "hübsch" zu machen, wurden für FOGRA39 die Vorgabewerte mit einem Texteditor exakt angepasst. Es ist dabei zu beachten, das einige Werte wie das Papierweiß und die Prozessfarben mehrfach in der Datei auftreten.

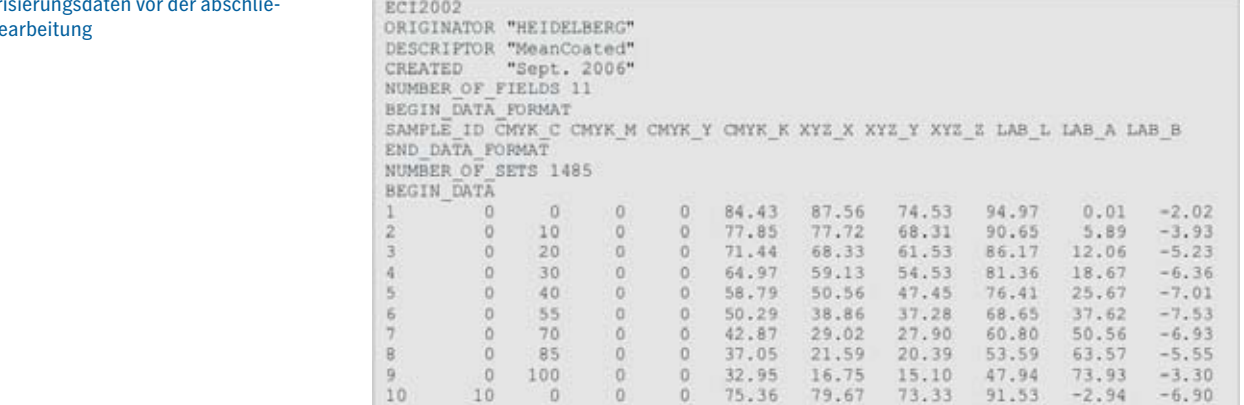

Charakterisie **Benden B** 

Darstellung der korrigierten Tonwert-

zunahmekurven

Auch wurde der Verwaltungsteil (ORIGINATOR, DESCRIPTOR, usw.) der Charakterisierungsdaten angepasst. Nicht gezeigt ist hier eine geringfügige Anpassung der Farbigkeit des reinen Schwarzverlaufs. Durch Messwert- und Rechenungenauigkeiten kam es zu einem geringfügigen Farbstich, der auskorrigiert wurde. Der Buntton verläuft jetzt linear zwischen dem Papierweiß  $(a = 0, b = -2)$  und dem Schwarz  $(a = 0, b = 0)$ .

EC12002 ORIGINATOR "Fogra, www.fogra.org" DESCRIPTOR "FOGRA39" CREATED "December 2006" INSTRUMENTATION "D50, 2 degree, geometry 45/0, no polarisation filter, white backing, according to ISO 13655" PRINT\_CONDITIONS "Offset printing, according to ISO 12647-2:2004/Amd 1, OF-COM, paper type 1 or 2 = coated art, 115 g/m2, tone value increase curves A (CMY) and B (K)"<br>NUMBER OF FIELDS 11 BEGIN DATA FORMAT THE MONK Y CHYK K XYZ X XYZ Y XYZ Z LAB L LAB A LAB B SAMPLE ID CHYK C CHYK M CHYK Y CHYK K XYZ X XYZ Y XYZ Z LAB L LAB A LAB B END DATA FORMAT NUMBER OF SETS 1485 BEGIN DATA  $\alpha$  $\overline{\mathsf{n}}$  $0$  $0 84.48$ 87.62 74.57 95.00  $0.00$  $-2.00$  $\mathbf{1}$  $\Omega$  $10^{-1}$  $\Omega$  $\Omega$ 77.89 77.75 68.26 90.67  $5.90$  $-3.86$  $\overline{2}$  $0$  71.44 12.01  $-5.21$ 68.34  $\overline{3}$  $\Omega$  $20$  $n$ 61.53 86.18  $\overline{4}$ 59.18  $\Omega$ 30  $0$ 54.42 81.39 18.70  $-6.19$  $\overline{5}$  $\circ$ 40  $\circ$  $\begin{smallmatrix}0\\0\\0\end{smallmatrix}$ 58.85 50.57 47.38  $76.42$ 25.78  $-6.91$  $\sigma$ .  $\alpha$ 55  $\alpha$ 50.29 38.82 37.12 68.62 37.72  $-7.37$  $0$  42, 93<br>0 37, 03 h  $70$ 29.06 27.82 60.84 50.59  $-6.74$  $\overline{p}$  $\Omega$  $\theta$ 37.03  $\overline{0}$ 85  $\overline{a}$ 21.51 20.24 53.50 63.84  $-5.37$  $\overline{9}$  $\theta$ 100  $\theta$  $\theta$ 33.03 16.79 15.01 48.00 74.00  $-3.00$ 10 10  $75.23$ 79.55 73.29 91.48  $-2.97$  $-6.96$ 

Werden die FOGRA39-Daten in PrintOpen oder im Quality Monitor geöffnet, stellt man leicht fest, dass die Farbwerte nicht exakt den Werten der Datei entsprechen. Auch hier sind es zum einen Rundungsfehler, aber zum anderen auch geringfügig unterschiedliche Definitionen und Genauigkeiten des Referenzweißes D50. Da in den oben genannten Programmen die XYZ-Farbwerte Vorrang haben vor den Lab-Farbwerten werden die XYZ-Werte eingelesen und nach Lab umgewandelt. Im folgenden Bild ist das Ergebnis des Einlesens der Daten und der Berechnungen gezeigt. Es sind wieder geringfügige Abweichungen zu sehen, die aber keine praktische Relevanz haben.

Die Abweichungen der Tonwertzunahmen ΔTZ im folgenden Bild haben ihre Ursache in der Nichtberücksichtigung der Korrekturfaktoren (Cyan und Magenta) und in der nicht so genauen Berechnung der Sollwerte basierend auf nur 4 Werten.

Charakterisierungsdaten nach der abschließenden Bearbeitung

#### CIELAB-Farbwerte von FOGRA39 im Vergleich zum Prozessstandard

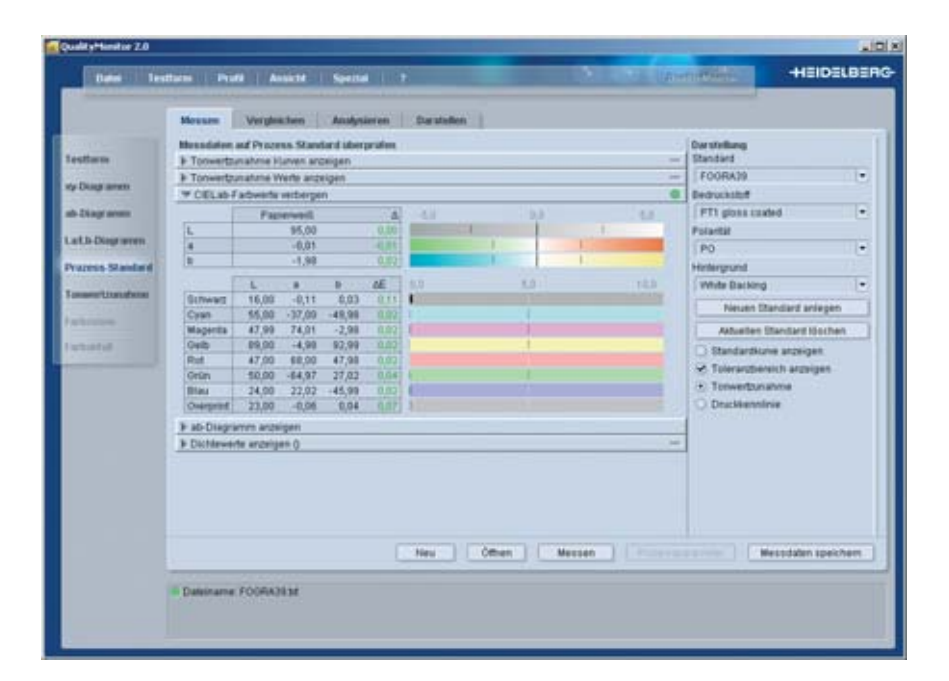

# Tonwertzunahmewerte von FOGRA39

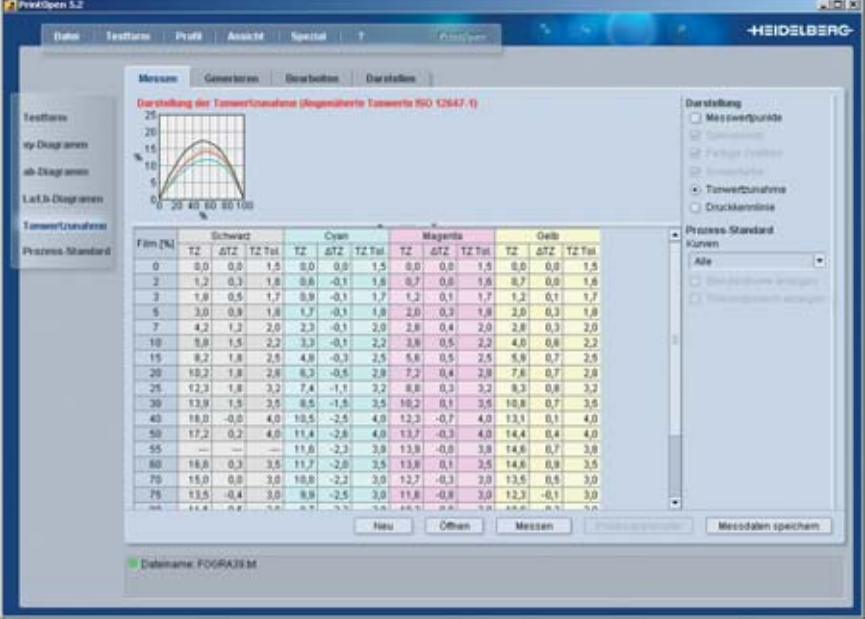

#### **Zusammenfassung**

Es ist unter alleiniger Verwendung von PrintOpen möglich, generische Charakterisierungsdaten wie FOGRA39 durch Profilumrechnung zu erzeugen. In der Praxis hat der Autor zusätzliche Programme und Hilfsmittel verwendet. Zusätzlich Programme zum Formatieren der Charakterisierungsdaten und Hilfsmittel wie Tabellenkalkulationsarbeitsmappen zur automatisierten Berechnung von Korrekturfaktoren und Tonwertzunahmekorrekturen.

Es wurde bei den Berechnungen z.B. die Eigenschaft von PrintOpen ausgenutzt, ungleichmäßige und nicht ganzzahlige Stützstellen der Prozessfarben zu erlauben. Die Stützstellen für die Messwerte müssen nicht 10%, 20% usw. in allen Kanälen sein, sie können auch 8.8%, 20.1% in Cyan und 10.2%, 19.7% in Magenta sein. Mit diesen Möglichkeiten lassen sich Korrekturen der Tonwertzunahmekurven in den Charakterisierungsdaten realisieren. Nach einer Neuberechnung eines Profils können aus dem Profil wiederum die standardisierten Charakterisierungsdaten entsprechend dem ISO-Standard generiert werden.

Insgesamt gesehen hat man mit PrintOpen nicht nur ein sehr mächtiges Instrument zur Berecnung und Modifizierung von Profilen, sondern auch ein sehr mächtiges Instrument zur Berechnung und Modifizierung von Charakterisierungsdaten.

# Glossar

#### **Charakterisierung**

Farbmetrische Beschreibung eines (Druck-) Prozesses.

#### **Charakterisierungsdaten**

Festlegung einer eindeutigen Beziehung zwischen digitalen Tonwerten und gemessenen Farbwerten im Druck (Prozessfarbwerte CMYK / Farbwerte CIEXYZ oder CIELAB). Charakterisierungsdaten werden in farbmanagementbasierten Arbeitsabläufen zur Beschreibung von unterschiedlichen Ein- und Ausgabeprozessen verwendet. Sie sind Ausgangspunkt für die Berechnung von Geräteprofilen oder Druckprozessprofilen und können auch zur Kontrolle von Prozessen herangezogen werden.

#### **Charakterisierungsdatensatz (-tabelle)**

Datenformat zum Austausch von Charakterisierungsdaten. Die internationale Norm ISO 12642 definiert die zu verwendenden digitalen Tonwerte sowie die Messbedingungen und das Dateiformat für Druckprozesse.

#### **Druckkennlinie**

Grafische Darstellung der Übertragungsfunktion eines Druckprozesses. Auf der horizontalen Achse werden die Tonwerte des Datensatzes oder Films, auf der vertikalen Achse die Tonwerte gemessen auf dem Druckbogen aufgetragen.

#### **Graubalance**

Satz von Tonwerten für Cyan, Magenta und Gelb im Datensatz, für den ein nach festgelegten Druckbedingungen erstellter Druck unter festgelegten Betrachtungsbedingungen eine unbunte Farbe ergibt.

#### **Helligkeit**

Empfindungsgemäße Größe, die eine Fläche beschreibt, die mehr oder weniger Licht absorbiert oder aussendet.

#### **ICC International Color Consortium**

Das ICC ist eine Vereinigung von Herstellern und Anwendern der grafischen Industrie. Ziel des ICC ist die Entwicklung von Lösungen für den Austausch von Farbdaten in heterogenen und verteilten offenen Farbsystemen.

#### **ICC Profile**

ICC Profile oder Geräteprofile sind standardisierte Dateien zur Beschreibungen der farblichen Eigenschaften sowohl von Geräten als auch von Bildern und Grafiken unter Verwendung von farbmetrischen Standards. Die ICC Profile versorgen Farbmanagementsysteme mit den notwendigen Informationen, um die Farbdaten zwischen den verschiedensten Farbräumen zu transformieren.

# **Kennlinie, Kurve (characteristic, curve or line)**

Grafische Darstellung der Übertragungsfunktion eines Gerätes oder Prozesses.

# **Prozessstandard**

Spezifikation der Prozessparameter und ihrer Werte, die bei der Erzeugung von Farbseparationen für den vierfarbigen Druck oder Prüfdruck angewendet werden sollen.

# **Rendering Intents – Wiedergabeabsichten**

Rendering Intents sind Bezeichnungen zur Beschreibung der gewünschten Wiedergabe von Bildern (Images) und Grafiken (Graphics) auf einem Ausgabegerät oder Ausgabeprozess. Der Rendering Intent ist eng verbunden mit der Farbraumumfangsanpassung (Gamut Mapping).

# *Absolute Colorimetric – Absolut-farbmetrische Wiedergabe*

Der Rendering Intent Absolute Colorimetric wird verwendet zur exakten und nachmessbaren Wiedergabe von Farbwerten. Der Rendering Intent findet Anwendung bei der Simulation (Prüfdruck oder Prüfdruck) eines Ausgabeprozesses auf einem anderen Ausgabegerät oder bei der Ausgabe definierter Farbwerte im Druck.

# *Relative Colorimetric – Relativ-farbmetrische Wiedergabe*

Der Rendering Intent Relative Colorimetric wird verwendet zur exakten und medienbezogenen Wiedergabe von Farbwerten. Der Rendering Intent findet Anwendung bei der teilweisen, auf das Weiß des Mediums bezogenen Simulation eines Ausgabeprozesses auf einem anderen Ausgabegerät.

#### *Perceptual – Empfindungsgemäße Wiedergabe*

Der Rendering Intent Perceptual wird verwendet zur harmonischen Wiedergabe von Farbwerten im Druck unter Berücksichtigung der unterschiedlichen Farbraumumfänge von Vorlage und Druck. Der Rendering Intent findet hauptsächlich Anwendung bei der Farbseparation von Bildern.

#### *Saturation – Sättigungsorientierte Wiedergabe*

Der Rendering Intent Saturation wird verwendet zur buntheitsbetonten Wiedergabe von Vorlagenfarbwerten im Druck unter Berücksichtigung des Erhalts der Sättigung der Vorlagenfarbwerte. Der Rendering Intent findet hauptsächlich Anwendung bei der Farbseparation von Grafiken und Diagrammen (Business Graphics).

#### **Tonwert (tone value, dot area)**

Prozentuale Flächendeckung auf einem Substrat (Film, Druckform, Druckbogen) oder prozentuales Verhältnis eines Wertes in einem Datensatz relativ zum Maximalwert. Einheit: %

#### **Tonwertzunahme (tone value increase)**

Differenz zwischen den Tonwerten vor und nach einem oder mehreren Verarbeitungsschritten. Die Tonwertzunahme kann auch negativ sein (Tonwertabnahme). Die Angabe erfolgt meist für einen Tonwert von 40%. Einheit: %

#### **Tonwertzunahmekennlinie**

Grafische Darstellung der Tonwertzunahme eines Druckprozesses. Auf der horizontalen Achse werden die Tonwerte des Datensatzes oder Films, auf der vertikalen Achse die Tonwertzunahme aufgetragen.

# **Heidelberger Druckmaschinen AG**

Kurfürsten-Anlage 52–60

D-69115 Heidelberg

Telefon +49-62 21-92-00

Telefax +49-62 21-92-69 99

www.heidelberg.com

**Impressum**<br>Stand: 01/2006<br>Autor: Dr. Peter Leu<br>Copyright © Heidelberger Druckmaschinen AG, 2006

#### **Marken**

Heidelberg, das Heidelberg Logo und Linotype-Hell sind<br>eingetragene Marken der Heidelberger Druckmaschinen AG in<br>Deutschland und anderen Ländern. Weitere hier verwendete<br>Kennzeichnungen sind Marken ihrer jeweiligen Eigentü

**Technische und sonstige Änderungen vorbehalten.**

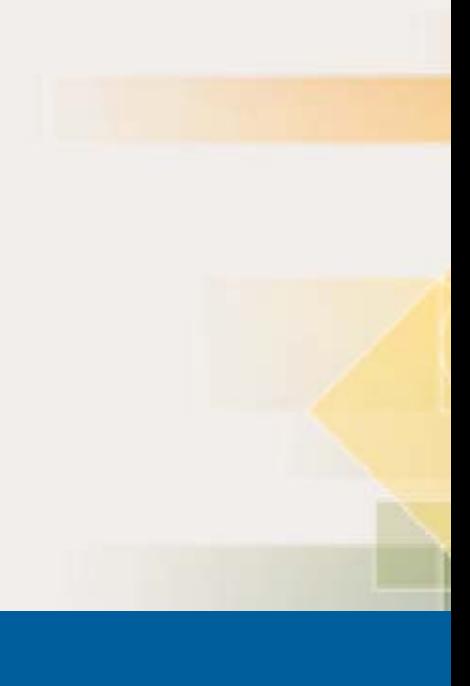